# Keysight B2900B/BL Series Precision Source/Measure Unit

 $\vert \vert \vert \vert \vert \vert \vert \vert \vert \vert$ 

 $| | | | | | | | | |$ 

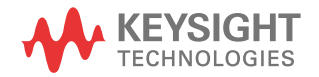

Programming Guide

# **Notices**

#### Copyright Notice

#### © Keysight Technologies 2020

No part of this manual may be reproduced in any form or by any means (including electronic storage and retrieval or translation into a foreign language) without prior agreement and written consent from Keysight Technologies as governed by United States and international copyright laws.

#### Manual Part Number

B2910-90120

#### Edition

Edition 1, December 2020

#### Published by:

Keysight Technologies Japan K.K., 9-1, Takakura-cho, Hachioji-shi, Tokyo 192-8550 Japan

#### Technology Licenses

The hardware and/or software described in this document are furnished under a license and may be used or copied only in accordance with the terms of such license.

#### U.S. Government Rights

The Software is "commercial computer software," as defined by Federal Acquisition Regulation ("FAR") 2.101. Pursuant to FAR 12.212 and 27.405-3 and Department of Defense FAR Supplement ("DFARS") 227.7202, the U.S. government acquires commercial computer software under the same terms by which the software is customarily provided to the public. Accordingly, Keysight provides the Software to U.S. government customers under its standard commercial license, which is embodied in its End User License Agreement (EULA), a copy of which can be found at

http://www.keysight.com/find/sweula. The license set forth in the EULA represents the exclusive authority by which the U.S. government may use, modify, distribute, or disclose the Software. The EULA and the license set forth therein, does not require or permit, among other things, that Keysight: (1) Furnish technical information related to commercial

computer software or commercial computer software documentation that is not customarily provided to the public; or (2) Relinquish to, or otherwise provide, the government rights in excess of these rights customarily provided to the public to use, modify, reproduce, release, perform, display, or disclose commercial computer software or commercial computer software documentation. No additional government requirements beyond those set forth in the EULA shall apply, except to the extent that those terms, rights, or licenses are explicitly required from all providers of commercial computer software pursuant to the FAR and the DFARS and are set forth specifically in writing elsewhere in the EULA. Keysight shall be under no obligation to update, revise or otherwise modify the Software. With respect to any technical data as defined by FAR 2.101, pursuant to FAR 12.211 and 27.404.2 and DFARS 227.7102, the U.S. government acquires no greater than Limited Rights as defined in FAR 27.401 or DFAR 227.7103-5 (c), as applicable in any technical data.

#### Warranty

THE MATERIAL CONTAINED IN THIS DOCU-MENT IS PROVIDED "AS IS," AND IS SUBJECT TO BEING CHANGED, WITHOUT NOTICE, IN FUTURE EDITIONS. FURTHER, TO THE MAXI-MUM EXTENT PERMITTED BY APPLICABLE LAW, KEYSIGHT DISCLAIMS ALL WARRAN-TIES, EITHER EXPRESS OR IMPLIED, WITH REGARD TO THIS MANUAL AND ANY INFOR-MATION CONTAINED HEREIN, INCLUDING BUT NOT LIMITED TO THE IMPLIED WAR-RANTIES OF MERCHANTABILITY AND FIT-NESS FOR A PARTICULAR PURPOSE. KEYSIGHT SHALL NOT BE LIABLE FOR ERRORS OR FOR INCIDENTAL OR CONSE-QUENTIAL DAMAGES IN CONNECTION WITH THE FURNISHING, USE, OR PERFORMANCE OF THIS DOCUMENT OR OF ANY INFORMA-TION CONTAINED HEREIN. SHOULD KEY-SIGHT AND THE USER HAVE A SEPARATE WRITTEN AGREEMENT WITH WARRANTY TERMS COVERING THE MATERIAL IN THIS DOCUMENT THAT CONFLICT WITH THESE

TERMS, THE WARRANTY TERMS IN THE SEP-ARATE AGREEMENT SHALL CONTROL.

#### Open Software License

A portion of the software in this product is licensed under terms of the General Public License Version 2 ("GPLv2"). The text of the license and source code can be found at:

#### <www.keysight.com/find/GPLV2>

#### Declaration of Conformity

Declarations of Conformity for this product and for other Keysight products may be downloaded from the Web. Go to www.keysight.com/go/conformity. You can then search by product number to find the latest Declaration of Conformity.

#### Latest Information

To get the latest firmware/software/electronic manuals/specifications/support information, go to www.keysight.com and type in the product number in the Search field at the top of the page.

#### In This Manual

This manual provides the information for controlling the Keysight Technologies B2900 by using an external computer, and consists of the following chapters.

#### 1. ["Controlling the Keysight B2900"](#page-8-0)

Describes how to control the B2900 on a task basis.

2. ["Programming Examples"](#page-40-0)

Introduces example programs for controlling the B2900.

See *Keysight B2900B/BL Series User's Guide* for information about the B2900 itself.

Refer to *Keysight B2900B/BL Series SCPI Command Reference* for the SCPI messages and conventions, data output format, error code, and the details on Keysight B2900 SCPI commands.

## Contents

### [1 Controlling the Keysight B2900](#page-8-0)

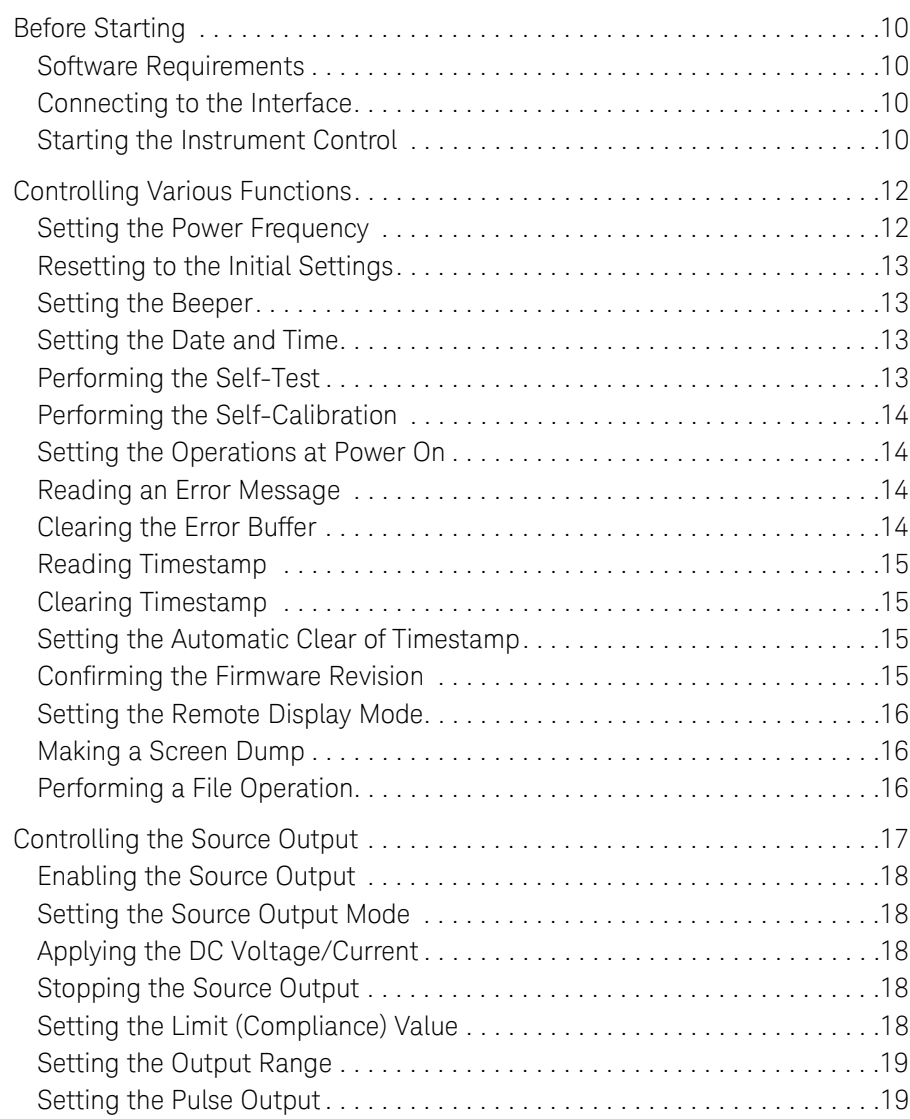

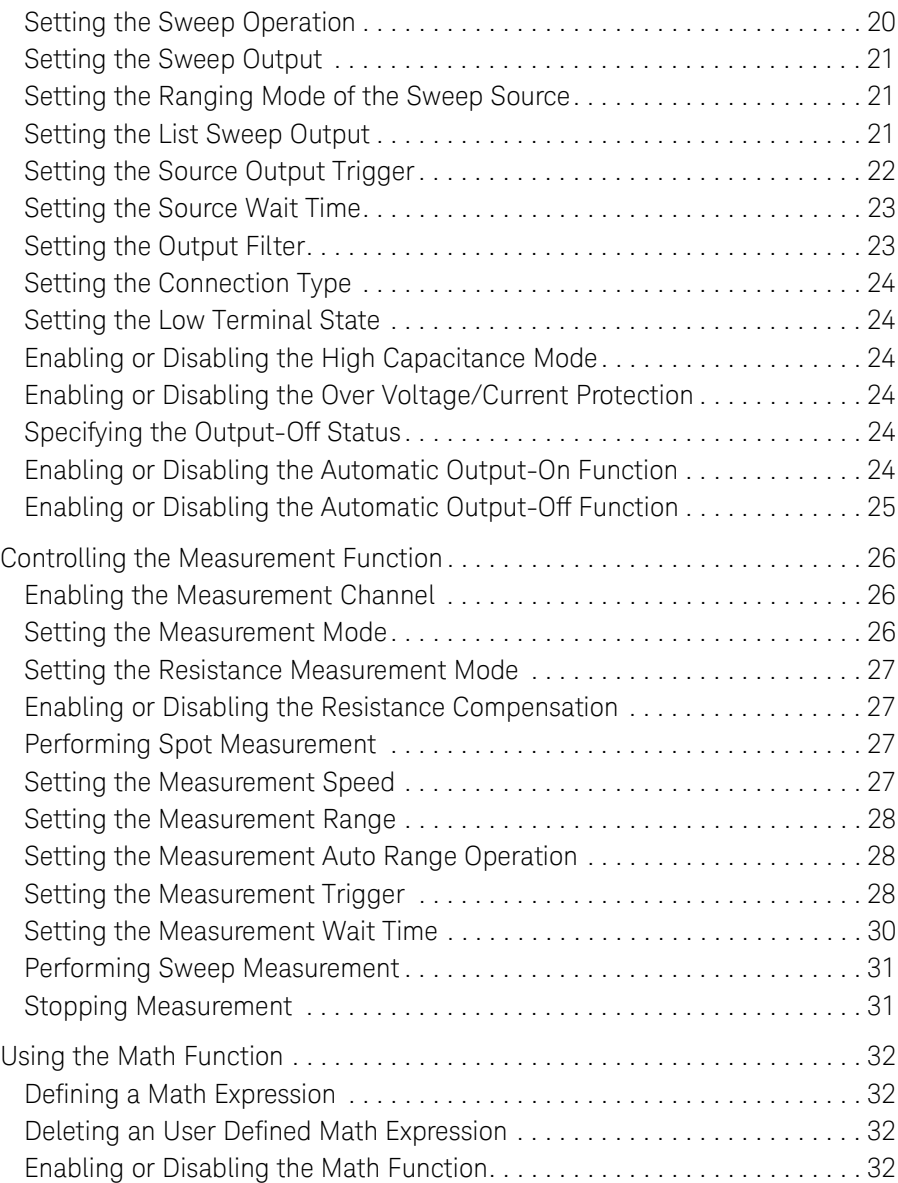

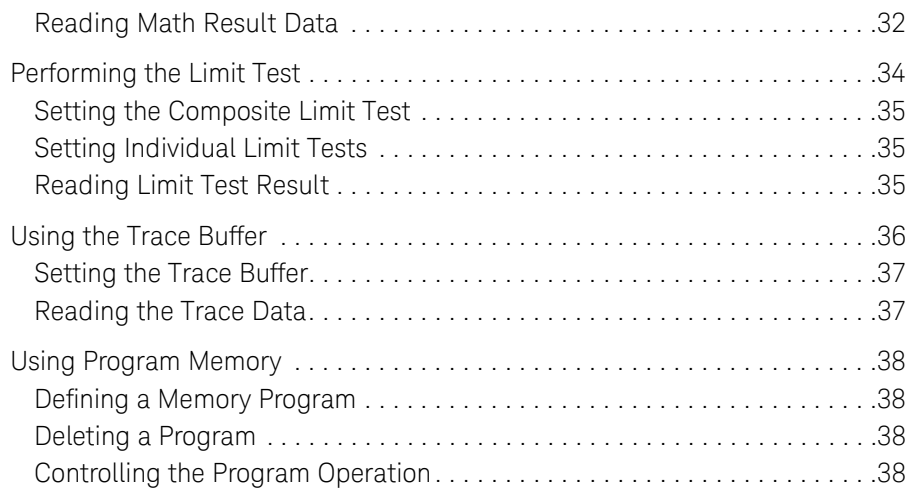

#### [2 Programming Examples](#page-40-0)

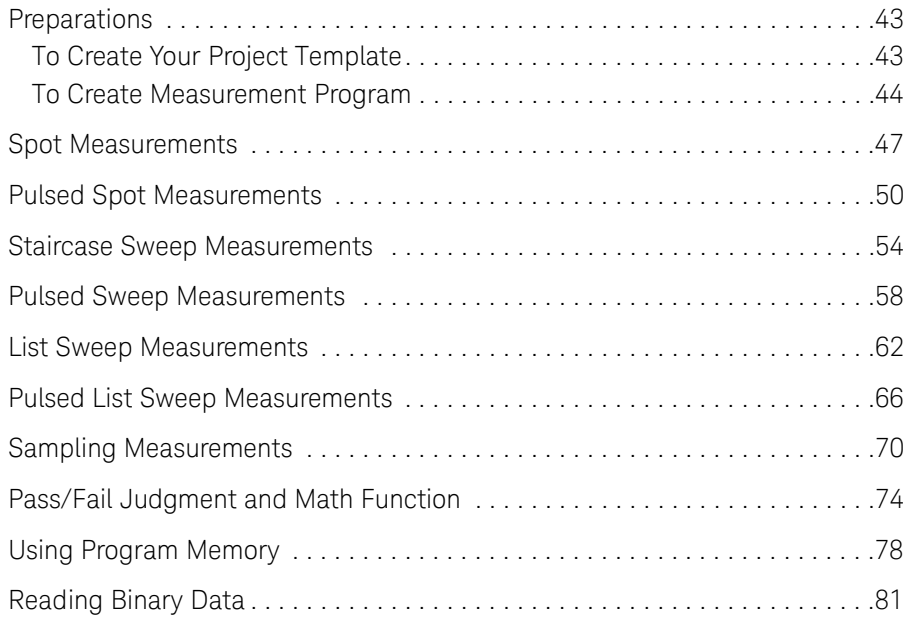

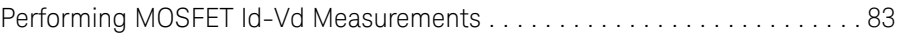

<span id="page-8-0"></span>Keysight B2900B/BL Series Precision Source/Measure Unit Programming Guide

# 1 Controlling the Keysight B2900

[Before Starting 10](#page-9-4) [Controlling Various Functions 12](#page-11-2) [Controlling the Source Output 17](#page-16-1) [Controlling the Measurement Function 26](#page-25-3) [Using the Math Function 32](#page-31-5) [Performing the Limit Test 34](#page-33-1) [Using the Trace Buffer 36](#page-35-1) [Using Program Memory 38](#page-37-4)

This chapter describes basic information to control the Keysight B2900.

# Table 1-1 Conventions used in this document for expressing SCPI commands

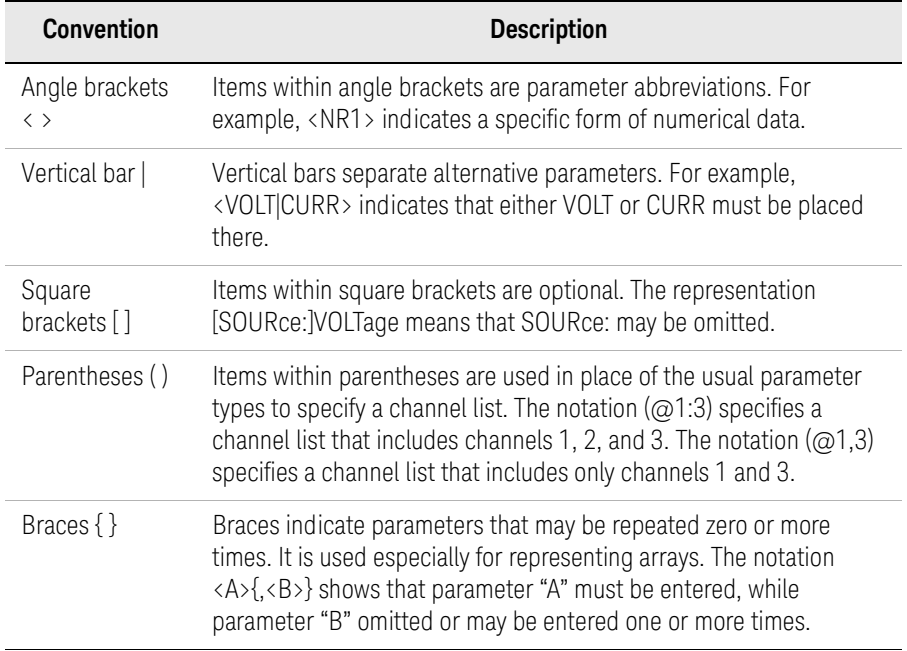

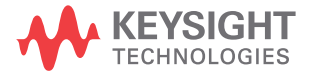

Controlling the Keysight B2900 Before Starting

# <span id="page-9-4"></span><span id="page-9-0"></span>Before Starting

This section describes the information needed before starting programming.

- ["Software Requirements"](#page-9-5)
- ["Connecting to the Interface"](#page-9-6)
- ["Starting the Instrument Control"](#page-9-7)

### <span id="page-9-5"></span><span id="page-9-1"></span>Software Requirements

Programming examples described in this manual use the following software. Install the software to your computer to execute the programming examples.

- Keysight IO Libraries Suite software
- Microsoft Visual Basic .NET software

### <span id="page-9-6"></span><span id="page-9-2"></span>Connecting to the Interface

Keysight B2900 supports GPIB, LAN, and USB interfaces. All three interfaces are live at power-on. Select the interface used for controlling the B2900. Connect your interface cable to the appropriate interface connector.

For the information on configuring the interfaces, see *Keysight B2900B/BL Series User's Guide*.

#### <span id="page-9-7"></span><span id="page-9-3"></span>Starting the Instrument Control

The following program code is one of the simple program template for starting and ending the communication between the computer and the instrument. For using the code, the instrument address must be set to the address variable correctly.

```
Sub Main()
  Dim rm As Ivi.Visa.Interop.ResourceManager
  Dim ioObj As Ivi.Visa.Interop.FormattedIO488
  Dim address As String = "enter address of your instrument"
  rm = New Ivi.Visa.Interop.ResourceManager
  ioObj = New Ivi.Visa.Interop.FormattedIO488
  ioObj.ID = rm.Open(address)<sup>3</sup> insert your code for instrument control
  ioObj.IO.Close()
End Sub
```
The address value depends on the interface as shown below.

• For using the GPIB interface

The address value is the VISA GPIB Connect String displayed on the GPIB Configuration dialog box opened by pressing the More  $> 1/O > GPIB$  function keys.

```
Example: 
address = "GPIB0::23::INSTR"
```
• For using the USB interface

The address value is the VISA USB Connect String displayed on the USB Status dialog box opened by pressing the More > I/O > USB function keys.

Example:

address = "USB0::10893::12345::XY00001234::0::INSTR"

• For using the LAN interface

The address value is as follows.

```
address = "TCPIP0::xxx.yyy.zzz.aaa::5025::SOCKET"
```
Where, *xxx.yyy.zzz.aaa* is the IP Address displayed on the LAN Configuration dialog box opened by pressing the More  $> 1/O > LAN >$  Config function keys.

Example:

address = "TCPIP0::192.168.0.1::5025::SOCKET"

# <span id="page-11-2"></span><span id="page-11-0"></span>Controlling Various Functions

This section describes how to control various functions apart from the source output and measurement functions.

- ["Setting the Power Frequency"](#page-11-3)
- ["Resetting to the Initial Settings"](#page-12-4)
- ["Setting the Beeper"](#page-12-5)
- •["Setting the Date and Time"](#page-12-6)
- ["Performing the Self-Test"](#page-12-7)
- ["Performing the Self-Calibration"](#page-13-4)
- ["Setting the Operations at Power On"](#page-13-5)
- ["Reading an Error Message"](#page-13-6)
- ["Clearing the Error Buffer"](#page-13-7)
- ["Reading Timestamp"](#page-14-7)
- ["Clearing Timestamp"](#page-14-4)
- ["Setting the Automatic Clear of Timestamp"](#page-14-5)
- ["Confirming the Firmware Revision"](#page-14-6)
- ["Setting the Remote Display Mode"](#page-15-3)
- ["Making a Screen Dump"](#page-15-4)
- •["Performing a File Operation"](#page-15-5)

#### <span id="page-11-3"></span><span id="page-11-1"></span>Setting the Power Frequency

Power line frequency is set by the :SYST:LFR command.

Example ioObj.WriteString(":SYST:LFR 50") '50 Hz ioObj.WriteString(":SYST:LFR 60") '60 Hz

### <span id="page-12-4"></span><span id="page-12-0"></span>Resetting to the Initial Settings

The initial settings are applied by the \*RST command

Example ioObj.WriteString("\*RST")

For the initial settings, see *SCPI Command Reference*.

#### <span id="page-12-5"></span><span id="page-12-1"></span>Setting the Beeper

Beeper is enabled or disabled by the :SYST:BEEP:STAT command. And a beep sound of the specified frequency and duration is generated by the :SYST:BEEP command.

```
Example ioObj.WriteString(":SYST:BEEP:STAT ON") 'Enables beep
```
ioObj.WriteString(":SYST:BEEP 200,1") '200 Hz, 1 s

<span id="page-12-6"></span><span id="page-12-2"></span>Setting the Date and Time

Date is set by the :SYST:DATE command. And time is set by the :SYST:TIME command.

Example ioObj.WriteString(":SYST:DATE 2011,1,1") 'Y,M,D ioObj.WriteString(":SYST:TIME 23,59,59") 'H,M,S

### <span id="page-12-7"></span><span id="page-12-3"></span>Performing the Self-Test

Self-test is performed by the \*TST? command. The \*TST? command also returns the execution result. Before performing the self-test, disconnect test leads and cables from the channel terminals.

```
Example ioObj.WriteString("*TST?")
           Dim d As String = ioObj.ReadString()
           If d = 0 Then
             Console.WriteLine("PASS")
           Else
             Console.WriteLine("FAIL")
           End If
```
This example performs the self-test, and displays the test result, pass or fail.

## <span id="page-13-4"></span><span id="page-13-0"></span>Performing the Self-Calibration

Self-calibration is performed by the \*CAL? command. The \*CAL? command also returns the execution result. Before performing the self-calibration, disconnect test leads and cables from the channel terminals.

```
Example ioObj.WriteString("*CAL?")
           Dim \ddot{d} As String = ioObj. ReadString()
           If d = 0 Then
             Console.WriteLine("PASS")
           Else
             Console.WriteLine("FAIL")
           End If
```
This example performs the self-calibration, and displays the result, pass or fail.

### <span id="page-13-5"></span><span id="page-13-1"></span>Setting the Operations at Power On

Operations at power-on are decided by the memory program specified by the :PROG:PON:COPY command. And the power-on program execution is enabled/ disabled by the :PROG:PON:RUN command. The specified program must be previously defined in the program memory.

#### Example ioObj.WriteString(":PROG:PON:COPY ""program1""") ioObj.WriteString(":PROG:PON:RUN ON")

This example sets *program1* to the power-on program and enables the function.

<span id="page-13-6"></span><span id="page-13-2"></span>Reading an Error Message

Error message is read one by one by using the :SYST:ERR? command. This command reads and removes the top item in the error buffer, and returns the code and message.

```
Example ioObj.WriteString(":SYST:ERR?")
           Dim \ddot{d} As String = ioObj.ReadString()
           Console.WriteLine(d)
```
If the error buffer is empty, the response is +0, "No error".

### <span id="page-13-7"></span><span id="page-13-3"></span>Clearing the Error Buffer

Error buffer is cleared by the :SYST:ERR:ALL? command. This command reads and returns all items in the error buffer, and clears the buffer.

#### Example ioObj.WriteString(":SYST:ERR:ALL?") Dim d As String = ioObj.ReadString() Console.WriteLine(d)

If the error buffer is empty, the response is +0,"No error".

### <span id="page-14-7"></span><span id="page-14-0"></span>Reading Timestamp

Timestamp is read by the :SYST:TIME:TIM:COUN? command.

Example ioObj.WriteString(":SYST:TIME:TIM:COUN?") Dim d As String = ioObj.ReadString() Console.WriteLine(d)

### <span id="page-14-4"></span><span id="page-14-1"></span>Clearing Timestamp

Timestamp is cleared by the :SYST:TIME:TIM:COUN:RES command.

<span id="page-14-2"></span>Example ioObj.WriteString(":SYST:TIME:TIM:COUN:RES")

<span id="page-14-5"></span>Setting the Automatic Clear of Timestamp

Automatic clear of timestamp is enabled/disabled by the :SYST:TIME:TIM:COUN:RES:AUTO command. If this function is enabled, the timestamp is cleared when the initiate action occurs.

<span id="page-14-3"></span>Example ioObj.WriteString(":SYST:TIME:TIM:COUN:RES:AUTO ON")

<span id="page-14-6"></span>Confirming the Firmware Revision

Instrument's (mainframe) identification and firmware revision are read by the \*IDN? command.

Example ioObj.WriteString("\*IDN?") Dim d As String = ioObj.ReadString() Console.WriteLine(d)

The returned value will be as follows.

Keysight Technologies,*model*,*serial*,*revision*

*model*: mainframe model number

*serial*: mainframe serial number

*revision*: firmware revision number

## <span id="page-15-3"></span><span id="page-15-0"></span>Setting the Remote Display Mode

Front panel display under remote operation is enabled or disabled by the :DISP:ENAB command.

```
Example ioObj.WriteString(":DISP:ENAB ON")
```
<span id="page-15-4"></span>Making a Screen Dump

Screen dump of the front panel display is made by the :HCOP:SDUM commands.

Example ioObj.WriteString(":DISP:ENAB ON") ioObj.WriteString(":DISP:VIEW GRAP") ioObj.WriteString(":HCOP:SDUM:FORM JPG") ioObj.WriteString("\*OPC?") : s = ioObj.ReadString() ioObj.WriteString(":HCOP:SDUM:DATA?") Dim data As Object data = ioObj.ReadIEEEBlock(Ivi.Visa.Interop.IEEEBinaryType.BinaryType\_UI1, False, True) Dim dataSize As Integer = data.Length Dim dumpname As String = "C:/temp/screendump1.jpg" Using stream As New FileStream(dumpname, FileMode.Create, FileAccess.Write) stream.Write(data, 0, dataSize) End Using

<span id="page-15-5"></span><span id="page-15-2"></span>Performing a File Operation

File operation is effective for the USB memory connected to the front panel USB connector, and performed by the :MMEM commands. Error occurs if an USB memory is not connected.

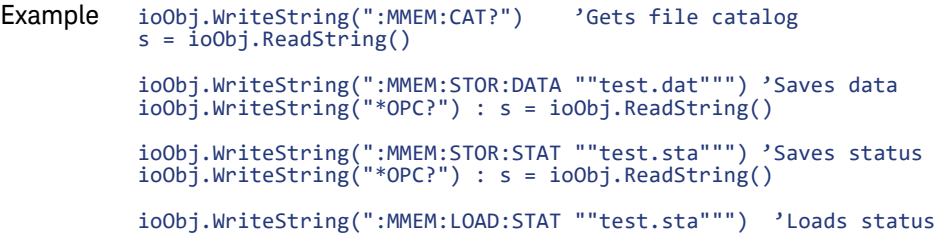

# <span id="page-16-1"></span><span id="page-16-0"></span>Controlling the Source Output

This section describes how to control the source output of Keysight B2900.

- •["Enabling the Source Output"](#page-17-9)
- ["Setting the Source Output Mode"](#page-17-5)
- •["Applying the DC Voltage/Current"](#page-17-6)
- ["Stopping the Source Output"](#page-17-7)
- ["Setting the Limit \(Compliance\) Value"](#page-17-8)
- •["Setting the Output Range"](#page-18-2)
- •["Setting the Pulse Output"](#page-18-3)
- •["Setting the Sweep Operation"](#page-19-1)
- •["Setting the Sweep Output"](#page-20-3)
- ["Setting the Ranging Mode of the Sweep Source"](#page-20-5)
- ["Setting the List Sweep Output"](#page-20-4)
- ["Setting the Source Output Trigger"](#page-21-1)
- ["Setting the Source Wait Time"](#page-22-2)
- •["Setting the Output Filter"](#page-22-3)
- •["Setting the Connection Type"](#page-23-6)
- ["Setting the Low Terminal State"](#page-23-7)
- ["Enabling or Disabling the High Capacitance Mode"](#page-23-8)
- ["Enabling or Disabling the Over Voltage/Current Protection"](#page-23-9)
- ["Specifying the Output-Off Status"](#page-23-10)
- ["Enabling or Disabling the Automatic Output-On Function"](#page-23-11)
- ["Enabling or Disabling the Automatic Output-Off Function"](#page-24-1)

**NOTE** The string :SOUR in the command string described in this manual can be omitted. For example, :SOUR:VOLT can be :VOLT.

### <span id="page-17-9"></span><span id="page-17-0"></span>Enabling the Source Output

Source output is enabled by the :OUTP ON command.

<span id="page-17-1"></span>Example ioObj.WriteString(":OUTP ON")

<span id="page-17-5"></span>Setting the Source Output Mode

Source output mode is set by the :SOUR:FUNC:MODE command.

Example ioObj.WriteString(":SOUR:FUNC:MODE CURR") 'Current output

ioObj.WriteString(":SOUR:FUNC:MODE VOLT") 'Voltage output

<span id="page-17-6"></span><span id="page-17-2"></span>Applying the DC Voltage/Current

DC current/voltage is immediately applied by the :SOUR:<CURR|VOLT> command during the source output is enabled.

If you want to control the DC current/voltage output timing using a trigger, use the :SOUR:<CURR|VOLT>:TRIG command. See [Figure 1-2.](#page-21-2)

Example ioObj.WriteString(":SOUR:FUNC:MODE CURR") ioObj.WriteString(":SOUR:CURR 1E-3") 'Outputs 1 mA immediately ioObj.WriteString(":SOUR:FUNC:TRIG:CONT 1") ioObj.WriteString(":SOUR:FUNC:MODE VOLT") ioObj.WriteString(":SOUR:VOLT:MODE FIX") ioObj.WriteString(":SOUR:VOLT:TRIG 1") 'Outputs 1 V by a trigger

<span id="page-17-7"></span><span id="page-17-3"></span>Stopping the Source Output

Source output is stopped and disabled by the :OUTP OFF command.

<span id="page-17-4"></span>Example ioObj.WriteString(":OUTP OFF")

#### <span id="page-17-8"></span>Setting the Limit (Compliance) Value

Limit (compliance) is set by the :SENS:<CURR|VOLT>:PROT command.

Example ioObj.WriteString(":SENS:CURR:PROT 0.1") '100 mA compliance ioObj.WriteString(":SENS:VOLT:PROT 10") '10 V compliance

#### **NOTE To set the positive limit and the negative limit individually**

Use the :SENS:<CURR|VOLT>:PROT:POS command to set the positive limit and the :SENS:<CURR|VOLT>:PROT:NEG command to set the negative limit. Do not use the :SENS:<CURR|VOLT>:PROT command.

### <span id="page-18-2"></span><span id="page-18-0"></span>Setting the Output Range

Output range is set by the :SOUR:<CURR|VOLT>:RANG command. And the auto range operation is enabled/disabled by the :SOUR:<CURR|VOLT>:RANG:AUTO command. The lower limit for the auto range operation is set by the :SOUR:<CURR|VOLT>:RANG:AUTO:LLIM command.

```
Example ioObj.WriteString(":SOUR:VOLT:RANG:AUTO OFF")
          ioObj.WriteString(":SOUR:VOLT:RANG 20") '20 V range fix
          ioObj.WriteString(":SOUR:VOLT:RANG:AUTO ON")
          ioObj.WriteString(":SOUR:VOLT:RANG:AUTO:LLIM 2") '2 V range limit
```
#### <span id="page-18-3"></span><span id="page-18-1"></span>Setting the Pulse Output

Pulse output is set by the :SOUR:FUNC:SHAP PULS, :SOUR:PULS:DEL, and :SOUR:PULS:WIDT commands. See [Figure 1-2](#page-21-2). Pulse output is not available for B2901BL and B2910BL.

Pulse base and peak values are set by the :SOUR:<CURR|VOLT> command and the :SOUR:<CURR|VOLT>:TRIG command respectively.

```
Example ioObj.WriteString(":SOUR:FUNC:SHAP PULS")
          ioObj.WriteString(":SOUR:PULS:DEL 1E-3") 'Delay time 1 ms
          ioObj.WriteString(":SOUR:PULS:WIDT 1E-3") 'Pulse width 1 ms
          ioObj.WriteString(":SOUR:VOLT 0") 'Base 0 V
          ioObj.WriteString(":SOUR:VOLT:TRIG 1") 'Peak 1 V
```
#### **NOTE**

#### **Outputting the pulse voltage/current**

Execute the :OUTP ON command to start outputting the pulse base value.

Execute the :INIT to perform the specified pulse output and measurement.

Controlling the Keysight B2900 Controlling the Source Output

## <span id="page-19-1"></span><span id="page-19-0"></span>Setting the Sweep Operation

For the variety of sweep output operation, see [Figure 1-1](#page-19-2).

Sweep direction, upward or downward is set by the :SOUR:SWE:DIR command. Sweep mode, single or double is set by the :SOUR:SWE:STA command. Sweep spacing, linear or log is set by the :SOUR:SWE:SPAC command.

Example ioObj.WriteString(":SOUR:SWE:DIR DOWN") ioObj.WriteString(":SOUR:SWE:STA DOUB") ioObj.WriteString(":SOUR:SWE:SPAC LOG")

<span id="page-19-2"></span>Figure 1-1 Variety of Sweep Outputs

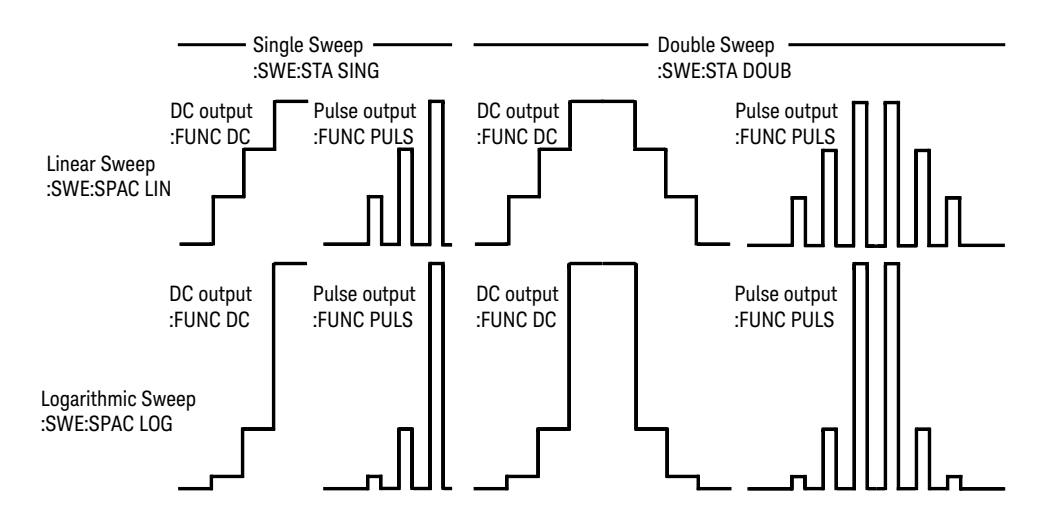

### <span id="page-20-3"></span><span id="page-20-0"></span>Setting the Sweep Output

Staircase sweep output is set by the :SOUR:<CURR|VOLT>:MODE SWE command, the :SOUR:<CURR|VOLT>:<POIN|STEP> or :SOUR:SWE:POIN command, and the :SOUR:<CURR|VOLT>:<STAR|STOP> or :SOUR:<CURR|VOLT>:<CENT|SPAN> command. See [Figure 1-3.](#page-28-0)

Before performing the pulsed sweep output, it is necessary to set the staircase sweep output and pulse output. For details on setting the pulse output, see ["Setting the Pulse Output" on page 19](#page-18-3). Also see [Figure 1-4](#page-29-1).

```
Example ioObj.WriteString(":SOUR:VOLT:MODE SWE")
          ioObj.WriteString(":SOUR:VOLT:STAR 0") 'Start 0 V
          ioObj.WriteString(":SOUR:VOLT:STOP 1") 'Stop 1 V
          ioObj.WriteString(":SOUR:VOLT:POIN 11") '11 points
```
#### **NOTE Outputting the sweep voltage/current**

Execute the :OUTP ON command to start outputting the value set by the :SOUR:<CURR|VOLT> command.

Execute the :INIT to perform the specified sweep output and measurement.

<span id="page-20-5"></span><span id="page-20-1"></span>Setting the Ranging Mode of the Sweep Source

Ranging mode of sweep source is set by the :SOUR:SWE:RANG command.

Example ioObj.WriteString(":SOUR:SWE:RANG BEST") 'Covers all LIN steps ioObj.WriteString(":SOUR:SWE:RANG FIX") 'Not change ioObj.WriteString(":SOUR:SWE:RANG AUTO") 'Auto for each step

#### <span id="page-20-4"></span><span id="page-20-2"></span>Setting the List Sweep Output

List sweep output is set by the :SOUR:<CURR|VOLT>:MODE LIST command and the :SOUR:LIST:<CURR|VOLT> command

Example ioObj.WriteString(":SOUR:VOLT:MODE LIST") ioObj.WriteString(":SOUR:LIST:VOLT 0,2,4,6,8,10,0")

#### **NOTE Outputting the list sweep voltage/current**

Execute the :OUTP ON command to start outputting the value set by the :SOUR:<CURR|VOLT> command.

Execute the :INIT to perform the specified list sweep output and measurement.

<span id="page-21-1"></span><span id="page-21-0"></span>Setting the Source Output Trigger

Source output trigger is simply set by the :TRIG<:TRAN | [:ALL]>:SOUR, :TRIG<:TRAN | [:ALL]>:TIM, :TRIG<:TRAN | [:ALL]>:COUN, and :TRIG<:TRAN | [:ALL]>:DEL commands. See [Figure 1-2.](#page-21-2)

Example ioObj.WriteString(":TRIG:SOUR TIM") ioObj.WriteString(":TRIG:TIM 4E-3") 'Interval 4 ms ioObj.WriteString(":TRIG:COUN 11") '11 points ioObj.WriteString(":TRIG:TRAN:DEL 1E-3") 'Source delay 1 ms

<span id="page-21-2"></span>Figure 1-2 To Perform DC and Pulse Output and Spot Measurement

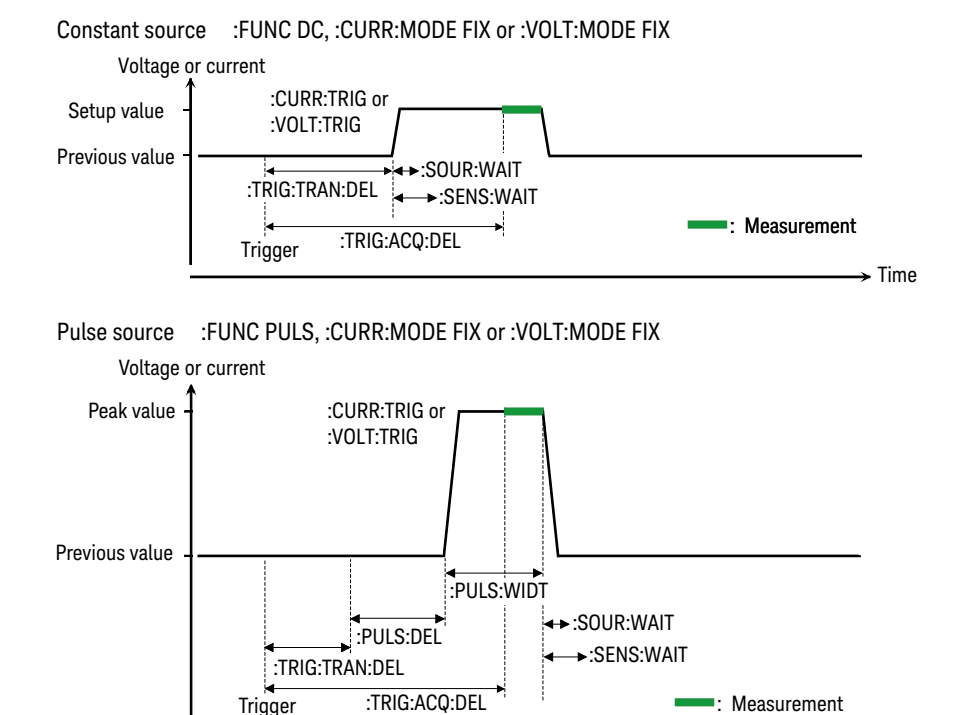

 $\rightarrow$  Time

**NOTE** If you want to use arm trigger, use the :ARM<:TRAN | [:ALL]>:SOUR, :ARM<:TRAN | [:ALL]>:TIM, :ARM<:TRAN | [:ALL]>:COUN, and :ARM<:TRAN | [:ALL]>:DEL commands. For more details, see *SCPI Command Reference*.

#### **NOTE** If source channels are set as shown below, the source output starts simultaneously.

- Trigger source is set to the same mode.
- Delay time is set to the same value.
- Source output ranging mode is set to the fixed mode.
- Source wait time control is set to OFF.
- Measurement wait time control is set to OFF.
- Measurement ranging mode is set to the fixed mode.

### <span id="page-22-2"></span><span id="page-22-0"></span>Setting the Source Wait Time

Source wait time is set by the :SOUR:WAIT commands. See [Figures 1-3](#page-28-0) and [1-4](#page-29-1) for the wait time.

```
Example ioObj.WriteString(":SOUR:WAIT OFF")  
'Wait = 0 s
           ioObj.WriteString(":SOUR:WAIT ON")
           ioObj.WriteString(":SOUR:WAIT:AUTO OFF")
           ioObj.WriteString(":SOUR:WAIT:OFFS 10E-3") 'Wait = 10 ms
           ioObj.WriteString(":SOUR:WAIT ON")
           ioObj.WriteString(":SOUR:WAIT:AUTO ON")
           ioObj.WriteString(":SOUR:WAIT:OFFS 10E-3")
           ioObj.WriteString(":SOUR:WAIT:GAIN 1")'Wait = 10 ms + initial wait
```
#### <span id="page-22-3"></span><span id="page-22-1"></span>Setting the Output Filter

Output filter is set by the :OUTP:FILT command, the :OUTP:FILT:AUTO command, and the :OUTP:FILT:<FREQ|TCON> command.

```
Example ioObj.WriteString(":OUTP:FILT ON")
          ioObj.WriteString(":OUTP:FILT:AUTO OFF")
          ioObj.WriteString(":OUTP:FILT:FREQ 10E+3") '10 kHz
```
## <span id="page-23-6"></span><span id="page-23-0"></span>Setting the Connection Type

Connection type, 2-wire or 4-wire is set by the :SENS:REM command.

<span id="page-23-1"></span>Example ioObj.WriteString(":SENS:REM ON") '4-wire

<span id="page-23-7"></span>Setting the Low Terminal State

Low terminal state, ground or floating is set by the :OUTP:LOW command.

Example ioObj.WriteString(":OUTP OFF") ioObj.WriteString(":OUTP:LOW GRO") 'Ground ioObj.WriteString(":OUTP ON")

<span id="page-23-8"></span><span id="page-23-2"></span>Enabling or Disabling the High Capacitance Mode

High capacitance mode is set by the :OUTP:HCAP command.

<span id="page-23-3"></span>Example ioObj.WriteString(":OUTP:HCAP ON")

<span id="page-23-9"></span>Enabling or Disabling the Over Voltage/Current Protection

Over voltage/current protection is set by the :OUTP:PROT command.

<span id="page-23-4"></span>Example ioObj.WriteString(":OUTP:PROT ON")

<span id="page-23-10"></span>Specifying the Output-Off Status

Output-off status is set by the :OUTP:OFF:MODE command.

Example ioObj.WriteString(":OUTP:OFF:MODE ZERO") 'Zero volt ioObj.WriteString(":OUTP:OFF:MODE HIZ") 'High impedance ioObj.WriteString(":OUTP:OFF:MODE NORM") 'Normal

<span id="page-23-11"></span><span id="page-23-5"></span>Enabling or Disabling the Automatic Output-On Function

Automatic output-on function is set by the :OUTP:ON:AUTO command.

Example ioObj.WriteString(":OUTP:ON:AUTO ON")

## <span id="page-24-1"></span><span id="page-24-0"></span>Enabling or Disabling the Automatic Output-Off Function

Automatic output-off function is set by the :OUTP:OFF:AUTO command.

Example ioObj.WriteString(":OUTP:OFF:AUTO ON")

# <span id="page-25-3"></span><span id="page-25-0"></span>Controlling the Measurement Function

This section describes how to control the measurement function of Keysight B2900.

- ["Enabling the Measurement Channel"](#page-25-4)
- ["Setting the Measurement Mode"](#page-25-5)
- ["Setting the Resistance Measurement Mode"](#page-26-5)
- ["Enabling or Disabling the Resistance Compensation"](#page-26-4)
- ["Performing Spot Measurement"](#page-26-6)
- ["Setting the Measurement Speed"](#page-26-7)
- ["Setting the Measurement Range"](#page-27-4)
- ["Setting the Measurement Auto Range Operation"](#page-27-3)
- ["Setting the Measurement Trigger"](#page-27-5)
- ["Setting the Measurement Wait Time"](#page-29-2)
- ["Performing Sweep Measurement"](#page-30-2)
- ["Stopping Measurement"](#page-30-3)

### <span id="page-25-4"></span><span id="page-25-1"></span>Enabling the Measurement Channel

Measurement channel is enabled by the :OUTP ON command.

<span id="page-25-2"></span>Example ioObj.WriteString(":OUTP ON")

<span id="page-25-5"></span>Setting the Measurement Mode

Measurement mode is set by the :SENS:FUNC commands.

```
Example ioObj.WriteString(":SENS:FUNC:ALL")
           ioObj.WriteString(":SENS:FUNC:OFF ""RES""")
           ioObj.WriteString(":SENS:FUNC:OFF:ALL")
           ioObj.WriteString(":SENS:FUNC ""RES""")
```
### <span id="page-26-5"></span><span id="page-26-0"></span>Setting the Resistance Measurement Mode

Resistance measurement mode, manual or auto is set by the :SENS:RES:MODE command.

Example ioObj.WriteString(":SENS:RES:MODE AUTO") 'Auto mode

ioObj.WriteString(":SENS:RES:MODE MAN") 'Manual mode

<span id="page-26-4"></span><span id="page-26-1"></span>Enabling or Disabling the Resistance Compensation

Resistance compensation is set by the :SENS:RES:OCOM command.

<span id="page-26-2"></span>Example ioObj.WriteString(":SENS:RES:OCOM ON") 'Enables compensation

<span id="page-26-6"></span>Performing Spot Measurement

Spot measurement is performed by the :MEAS:<CURR|VOLT|RES>? command or the :MEAS? command. See [Figure 1-2](#page-21-2) for the spot measurement.

Example ioObj.WriteString(":MEAS:RES?")

ioObj.WriteString(":FORM:ELEM:SENS RES,STAT") ioObj.WriteString(":MEAS?")

**NOTE** For the :MEAS? command, the measurement parameters are specified by :SENS:FUNC and the returned data is specified by :FORM:ELEM:SENS.

### <span id="page-26-7"></span><span id="page-26-3"></span>Setting the Measurement Speed

Measurement speed is set by the :SENS:<CURR|VOLT|RES>:APER or :SENS:<CURR|VOLT|RES>:NPLC command.

```
Example ioObj.WriteString(":SENS:CURR:APER 1E-4") '0.1 ms
          ioObj.WriteString(":SENS:CURR:NPLC 1") '1 Power Line Cycle
```
## <span id="page-27-4"></span><span id="page-27-0"></span>Setting the Measurement Range

Measurement range is set by the :SENS:<CURR|VOLT|RES>:RANG command. And the auto range operation is enabled/disabled by the :SENS:<CURR|VOLT|RES>:RANG:AUTO command. The lower limit for the auto range operation is set by the :SENS:<CURR|VOLT|RES>:RANG:AUTO:LLIM command. The upper limit for the resistance measurement auto range operation is set by the :SENS:RES:RANG:AUTO:ULIM command.

For current measurement and voltage measurement, the maximum measurement range depends on the limit/compliance value.

Example ioObj.WriteString(":SENS:CURR:RANG:AUTO OFF") ioObj.WriteString(":SENS:CURR:RANG 0.1") '100 mA fixed ioObj.WriteString(":SENS:RES:RANG:AUTO ON") ioObj.WriteString(":SENS:RES:RANG:AUTO:LLIM 2") '2 ohm limit ioObj.WriteString(":SENS:RES:RANG:AUTO:ULIM 200") '200 ohm limit

#### <span id="page-27-3"></span><span id="page-27-1"></span>Setting the Measurement Auto Range Operation

Automatic measurement ranging operation mode, normal, resolution, or speed is set by the :SENS:<CURR|VOLT>:RANG:AUTO:MODE command. And the threshold rate for the operation is set by the :SENS:<CURR|VOLT>:RANG:AUTO:THR command.

Example ioObj.WriteString(":SENS:CURR:RANG:AUTO:MODE NORM") 'Normal ioObj.WriteString(":SENS:CURR:RANG:AUTO:THR 80")

> ioObj.WriteString(":SENS:CURR:RANG:AUTO:MODE RES") 'Resolution ioObj.WriteString(":SENS:CURR:RANG:AUTO:THR 80")

ioObj.WriteString(":SENS:CURR:RANG:AUTO:MODE SPE") 'Speed ioObj.WriteString(":SENS:CURR:RANG:AUTO:THR 80")

#### <span id="page-27-5"></span><span id="page-27-2"></span>Setting the Measurement Trigger

Measurement trigger is simply set by the :TRIG<:ACQ | [:ALL]>:SOUR, :TRIG<:ACQ | [:ALL]>:TIM, :TRIG<:ACQ | [:ALL]>:COUN, and :TRIG<:ACQ | [:ALL]>:DEL commands. See [Figures 1-2,](#page-21-2) [1-3](#page-28-0), and [1-4](#page-29-1).

Example ioObj.WriteString(":TRIG:SOUR TIM") ioObj.WriteString(":TRIG:TIM 4E-3") 'Interval 4 ms ioObj.WriteString(":TRIG:COUN 11") '11 points ioObj.WriteString(":TRIG:ACQ:DEL 2E-3") 'Meas delay 2 ms

#### **NOTE** If measurement channels are set as shown below, the measurement starts simultaneously.

- •Trigger source is set to the same mode.
- Delay time is set to the same value.
- Measurement wait time control is set to OFF.
- Measurement ranging mode is set to the fixed mode.

**NOTE** If you want to use arm trigger, use the :ARM<:ACQ | [:ALL]>:SOUR, :ARM<:ACQ | [:ALL]>:TIM, :ARM<:ACQ | [:ALL]>:COUN, and :ARM<:ACQ | [:ALL]>:DEL commands. For more details, see *SCPI Command Reference*.

# <span id="page-28-0"></span>Figure 1-3 To Perform Staircase Sweep Output and Measurement

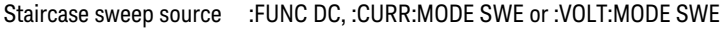

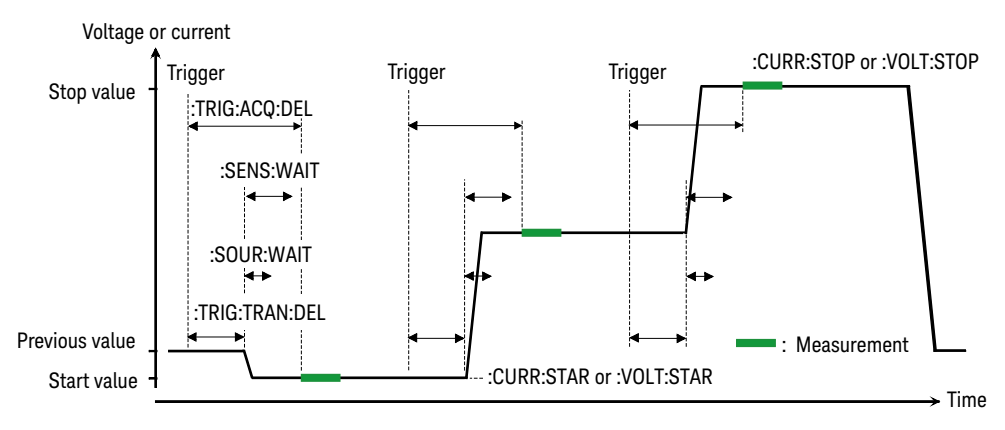

Controlling the Keysight B2900 Controlling the Measurement Function

<span id="page-29-1"></span>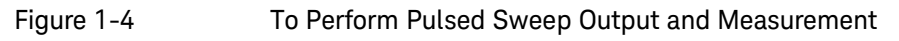

Pulsed sweep source :FUNC PULS, :CURR:MODE SWE or :VOLT:MODE SWE

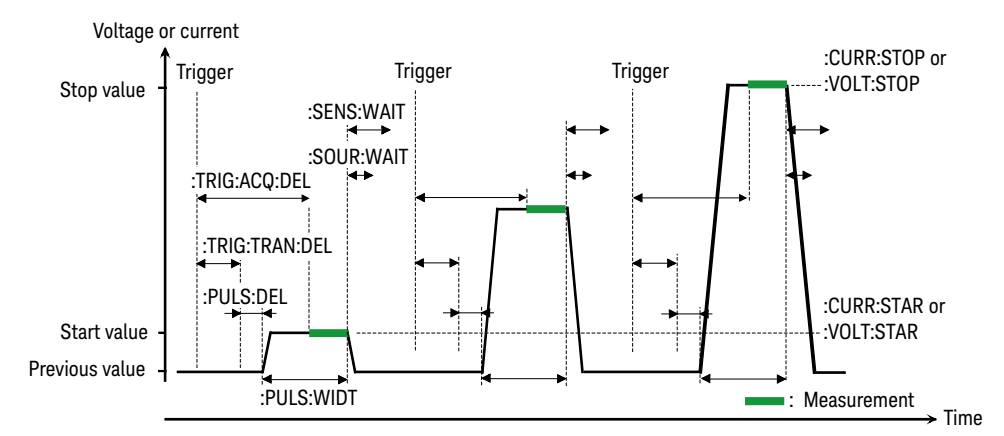

## <span id="page-29-2"></span><span id="page-29-0"></span>Setting the Measurement Wait Time

Measurement wait time is set by the :SENS:WAIT commands. See [Figures 1-3](#page-28-0) and [1-4](#page-29-1) for the wait time.

```
Example ioObj.WriteString(":SENS:WAIT OFF")  
'Wait = 0 s
           ioObj.WriteString(":SENS:WAIT ON")
           ioObj.WriteString(":SENS:WAIT:AUTO OFF")
           ioObj.WriteString(":SENS:WAIT:OFFS 10E-3") 'Wait = 10 ms
           ioObj.WriteString(":SENS:WAIT ON")
           ioObj.WriteString(":SENS:WAIT:AUTO ON")
           ioObj.WriteString(":SENS:WAIT:OFFS 10E-3")
           ioObj.WriteString(":SENS:WAIT:GAIN 1")'Wait = 10 ms + initial wait
```
### <span id="page-30-2"></span><span id="page-30-0"></span>Performing Sweep Measurement

Staircase sweep measurement is performed as shown below.

- 1. Set the staircase sweep source and the required source functions. For details, see ["Controlling the Source Output" on page 17](#page-16-1).
- 2. Set the required measurement functions. For details, see previous topics in this section.
- 3. Set the trigger condition. See ["Setting the Source Output Trigger" on page 22](#page-21-1) and ["Setting the Measurement Trigger" on page 28](#page-27-5).
- 4. Enable the channel. See ["Enabling the Measurement Channel" on page 26.](#page-25-4)

The channel starts output set by the :SOUR:<CURR|VOLT> command.

5. Execute the :INIT command to start measurement.

For the programming example, see ["Staircase Sweep Measurements" on page 54](#page-53-0).

To get measurement result data, use a :FETC subsystem command. For example, **NOTE** the :FETC:CURR? command returns the latest current measurement data. The :FETC?command returns the latest data for the parameters specified by the :FORM:ELEM:SENS command.

For details on the :FETC subsystem commands, see *SCPI Command Reference*.

### <span id="page-30-3"></span><span id="page-30-1"></span>Stopping Measurement

Measurement is stopped by the :OUTP OFF command.

Example ioObj.WriteString(":OUTP OFF")

Controlling the Keysight B2900 Using the Math Function

# <span id="page-31-5"></span><span id="page-31-0"></span>Using the Math Function

This section describes how to use the math function.

- ["Defining a Math Expression"](#page-31-6)
- ["Deleting an User Defined Math Expression"](#page-31-7)
- ["Enabling or Disabling the Math Function"](#page-31-8)
- ["Reading Math Result Data"](#page-31-9)

<span id="page-31-6"></span><span id="page-31-1"></span>Defining a Math Expression

Math expression is defined by the :CALC:MATH[:EXPR] commands.

#### Example ioObj.WriteString(":CALC:MATH:NAME ""DiffV""") ioObj.WriteString(":CALC:MATH:DEF (SOUR-VOLT)") ioObj.WriteString(":CALC:MATH:UNIT ""V""")

<span id="page-31-7"></span><span id="page-31-2"></span>Deleting an User Defined Math Expression

Math expression is deleted by the :CALC:MATH[:EXPR]:DEL commands. The commands do not delete the predefined math expression.

Example ioObj.WriteString(":CALC:MATH:DEL ""DiffV""") 'Deletes DiffV

ioObj.WriteString(":CALC:MATH:DEL:ALL") 'Deletes all

<span id="page-31-8"></span><span id="page-31-3"></span>Enabling or Disabling the Math Function

Math function is set by the :CALC:MATH:STAT command.

<span id="page-31-4"></span>Example ioObj.WriteString(":CALC:MATH:STAT ON")

<span id="page-31-9"></span>Reading Math Result Data

Math result data is read by the :CALC:MATH:DATA? commands.

Example ioObj.WriteString(":CALC:MATH:DATA:LAT?") 'Latest data ioObj.WriteString(":CALC:MATH:DATA?") 'All data

#### **NOTE** To specify the data to obtain, use the :FORM:ELEM:CALC command.

# <span id="page-33-1"></span><span id="page-33-0"></span>Performing the Limit Test

Limit test is performed as shown below. Limit test is not available for B2901BL.

- 1. Set the required source condition. For details, see ["Controlling the Source](#page-16-1)  [Output" on page 17.](#page-16-1)
- 2. Set the required measurement condition. For details, see ["Controlling the](#page-25-3)  [Measurement Function" on page 26.](#page-25-3)
- 3. Set the composite limit test. See ["Setting the Composite Limit Test" on](#page-34-4)  [page 35.](#page-34-4)
- 4. Set the individual limit tests. See ["Setting Individual Limit Tests" on page 35.](#page-34-5)
- 5. Set the trigger condition. See ["Setting the Source Output Trigger" on page 22](#page-21-1) and ["Setting the Measurement Trigger" on page 28](#page-27-5).
- 6. Enable the channel. See ["Enabling the Measurement Channel" on page 26.](#page-25-4)

The channel starts output set by the :SOUR:<CURR|VOLT> command.

7. Execute the :INIT command to start limit test.

Note that the DC source channel applies the value set by the :SOUR:<CURR|VOLT>:TRIG command when it is triggered, even if the channel is applying the value set by the :SOUR:<CURR|VOLT> command.

8. Read limit test result. See ["Reading Limit Test Result" on page 35](#page-34-3).

For the programming example, see ["Pass/Fail Judgment and Math Function" on](#page-73-0)  [page 74.](#page-73-0)

## <span id="page-34-4"></span><span id="page-34-0"></span>Setting the Composite Limit Test

Composite limit test is set by the :CALC:CLIM commands and enabled by the :CALC:CLIM:STAT ON command. To perform a limit test, at least one individual limit test must be set and enabled.

Example ioObj.WriteString(":CALC:CLIM:CLE") 'Clears result now ioObj.WriteString(":CALC:CLIM:MODE GRAD")'Sets grading mode ioObj.WriteString(":CALC:CLIM:UPD END") 'Sends result at the end ioObj.WriteString(":CALC:CLIM:STAT ON") 'Composite limit test on

#### **NOTE**

If you want to use the GPIO port for sending a pass/fail bit pattern, use the :CALC:DIG commands to specify the output port. See *SCPI command reference*.

If you want to use the null offset function for canceling the offset value from the measurement data automatically, use the :CALC:OFFS commands. See *SCPI command reference*.

### <span id="page-34-5"></span><span id="page-34-1"></span>Setting Individual Limit Tests

Individual limit test is set by the :CALC:LIM commands and the :CALC:FEED command. And each limit test is enabled by the :CALC:LIM:STAT ON command.

```
Example ioObj.WriteString(":CALC:FEED CURR") 'Specifies feed data
          ioObj.WriteString(":CALC:LIM:STAT ON") 'Limit test on
          ioObj.WriteString(":CALC:LIM:FUNC LIM") 'Selects limit test
          ioObj.WriteString(":CALC:LIM:UPP +3.5E-2")'Sets upper limit
          ioObj.WriteString(":CALC:LIM:LOW +3E-2") 'Sets lower limit
```
#### <span id="page-34-3"></span><span id="page-34-2"></span>Reading Limit Test Result

Limit test result is read by the :CALC:DATA? commands.

Fail status of the individual limit test is read by the :CALC:LIM:FAIL? command.

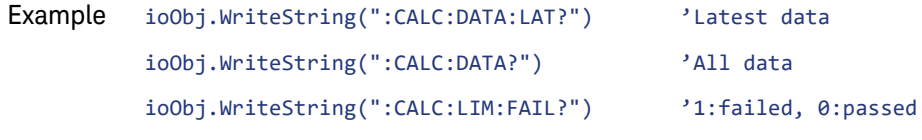

**NOTE** To specify the data to obtain, use the :FORM:ELEM:CALC command. Controlling the Keysight B2900 Using the Trace Buffer

# <span id="page-35-1"></span><span id="page-35-0"></span>Using the Trace Buffer

This section describes how to use the trace buffer.

- •["Setting the Trace Buffer"](#page-36-2)
- •["Reading the Trace Data"](#page-36-3)

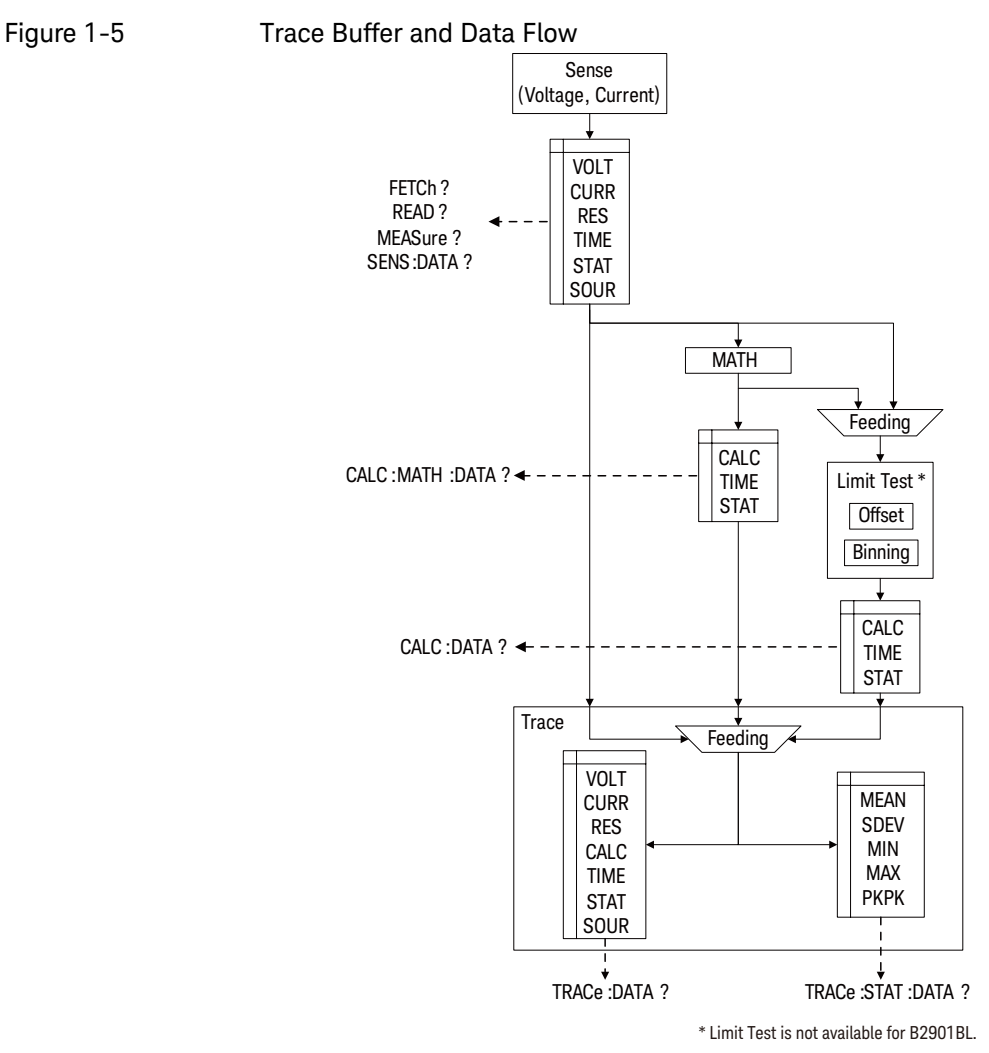

36 Keysight B2900B/BL Series Programming Guide, Edition 1
## Setting the Trace Buffer

Trace buffer is set by the :TRAC commands.

```
Example ioObj.WriteString(":TRAC:CLE") 'Clears trace buffer
          ioObj.WriteString(":TRAC:POIN 1000") 'Sets buffer size
          ioObj.WriteString(":TRAC:FEED SENS") 'Specifies data to feed
          ioObj.WriteString(":TRAC:FEED:CONT NEXT") 'Enables write buffer
          ioObj.WriteString(":TRAC:TST:FORM DELT")
```
**NOTE** The :TRAC:TST:FORM command is used to specify the timestamp data format, delta (DELT) or absolute (ABS).

> To specify the data to collect, use the :FORM:ELEM:SENS command for the measurement data or the :FORM:ELEM:CALC command for the calculation data.

# Reading the Trace Data

All data in the trace buffer is read by the :TRAC:DATA? command.

Statistical data of the data stored in the trace buffer is read by the :TRAC:STAT:DATA? command. Previously, the type of the statistical data to read must be selected by the :TRAC:STAT:FORM command.

The :TRAC:STAT:FORM command selects one from the following statistical data.

- •MEAN: Mean value
- SDEV: Standard deviation
- PKPK: Peak to peak value
- MIN: Minimum value
- MAX: Maximum value

```
Example ioObj.WriteString(":TRAC:DATA?")                       'Reads all data
           ioObj.WriteString(":TRAC:STAT:FORM MEAN")
           ioObj.WriteString(":TRAC:STAT:DATA?") 'Reads statistical data
```
Controlling the Keysight B2900 Using Program Memory

# Using Program Memory

This section describes how to use program memory.

- ["Defining a Memory Program"](#page-37-0)
- ["Deleting a Program"](#page-37-1)
- ["Controlling the Program Operation"](#page-37-2)

### <span id="page-37-0"></span>Defining a Memory Program

Memory program is defined by the :PROG:NAME and :PROG:DEF commands.

Example ioObj.WriteString(":PROG:NAME ""sample""") ioObj.WriteString(":PROG:DEF #213:OUTP:STAT ON") 'Definite length

```
ioObj.WriteString(":PROG:NAME ""sample1""")
ioObj.WriteString(":PROG:DEF #0:OUTP:STAT ON") 'Indefinite length
```
### <span id="page-37-1"></span>Deleting a Program

Memory program is deleted by the :PROG:DEL commands.

Example ioObj.WriteString(":PROG:DEL:ALL") 'Deletes all ioObj.WriteString(":PROG:NAME ""sample1""") ioObj.WriteString(":PROG:DEL") 'Deletes sample1

## <span id="page-37-2"></span>Controlling the Program Operation

Memory program is controlled by the :PROG:NAME command and the :PROG:EXEC or :PROG:STAT command. The :PROG[:SEL]:STAT command needs a parameter used to control the operation or change the status. The parameter must be RUN to change the status to running, PAUS to change it to paused, CONT to change it from paused to running, STOP to change it to stopped, or STEP to perform step execution.

Example ioObj.WriteString(":PROG:NAME ""sample""") ioObj.WriteString(":PROG:EXEC") ioObj.WriteString("\*OPC?") : s = ioObj.ReadString() ioObj.WriteString(":PROG:NAME ""sample""") ioObj.WriteString(":PROG:STAT RUN") ioObj.WriteString("\*OPC?") : s = ioObj.ReadString() ioObj.WriteString(":PROG:STAT STOP")

Controlling the Keysight B2900 Using Program Memory

Keysight B2900B/BL Series Precision Source/Measure Unit Programming Guide

# 2 Programming Examples

[Preparations 43](#page-42-0) [Spot Measurements 47](#page-46-0) [Pulsed Spot Measurements 50](#page-49-0) [Staircase Sweep Measurements 54](#page-53-0) [Pulsed Sweep Measurements 58](#page-57-0) [List Sweep Measurements 62](#page-61-0) [Pulsed List Sweep Measurements 66](#page-65-0) [Sampling Measurements 70](#page-69-0) [Pass/Fail Judgment and Math Function 74](#page-73-0) [Using Program Memory 78](#page-77-0) [Reading Binary Data 81](#page-80-0) [Performing MOSFET Id-Vd Measurements 83](#page-82-0)

This chapter explains programming example.

#### **NOTE About Numeric Suffix**

Command header may be accompanied by a numeric suffix *c* for specifying the SMU (source/measure unit) channel. *c* must be 1 for using the channel 1, or 2 for using the channel 2. Abbreviating *c* gives the same result as specifying 1.

For example, the :OUTP ON command and the :OUTP1 ON command enable the channel 1, and the :OUTP2 ON command enables the channel 2.

#### **NOTE About Example Program Code**

Example programs described in this section have been written in the Microsoft Visual Basic .NET language. The examples are provided as a subprogram that can be run with the project template shown in [Table 2-1.](#page-44-0) To run the program, insert the example subprogram or your subprogram instead of the B2900control subprogram in the template.

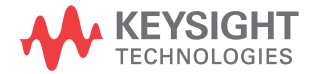

### **NOTE**

### **To Start Program**

If you create the measurement program by using the example code shown in [Table](#page-44-0)  [2-1](#page-44-0), the program can be run by clicking the Run button on the Visual Basic main window.

# <span id="page-42-0"></span>Preparations

This section provides the basic information for programming of the automatic measurement using the Keysight B2900, Keysight IO Libraries, and Microsoft Visual Basic .NET.

- ["To Create Your Project Template"](#page-42-1)
- ["To Create Measurement Program"](#page-43-0)

### **NOTE**

To execute the example programs in this chapter, you need to install Keysight GPIB interface, Keysight IO Libraries Suite, and Microsoft Visual Basic .NET on your computer.

## <span id="page-42-1"></span>To Create Your Project Template

Before starting programming, create your project template, and keep it as your reference. It will remove the conventional task in the future programming. This section explains how to create a project template.

- Step 1. Connect Keysight B2900 (e.g. GPIB address 23) to the computer via GPIB.
- Step 2. Launch Visual Basic .NET and create a new project. The project type should be Console Application to simplify the programming.
- Step 3. Add the following references to the project.
	- VISA COM 3.0 Type Library
	- Ivi.Visa.Interop
	- System.IO
- Step 4. Open a module (e.g. Module1.vb) in the project. And enter a program code as template. See [Table 2-1](#page-44-0) for example.
- Step 5. Save the project as your template (e.g. \test\my temp).

# <span id="page-43-0"></span>To Create Measurement Program

Create the measurement program as shown below. The following procedure needs your project template. If the procedure does not fit your programming environment, arrange it to suit your environment.

Step 1. Plan the automatic measurements. Then decide the following items:

• Measurement devices

Discrete, packaged, on-wafer, and so on.

• Parameters/characteristics to be measured

h<sub>FF</sub>, Vth, sheet resistance, and so on.

• Measurement method

Spot measurement, staircase sweep measurement, and so on.

- Step 2. Make a copy of your project template (e.g. \test\my temp to \test\dev\_a\my\_temp).
- Step 3. Rename the copy (e.g. \test\dev\_a\my\_temp to \test\dev\_a\spot1V).
- Step 4. Launch Visual Basic .NET.
- Step 5. Open the project (e.g. \test\dev\_a\spot1V).
- Step 6. Open the module that contains the template code as shown in [Table 2-1.](#page-44-0) On the code window, complete the B2900control subprogram.
- Step 7. Insert the code to display, store, or calculate data into the subprogram.
- Step 8. Save the project (e.g. \test\dev\_a\spot1V).

<span id="page-44-0"></span>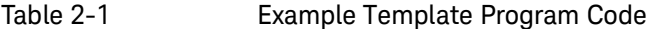

```
Module Module1
 Sub Main() '1
   Dim rm As Ivi.Visa.Interop.ResourceManager
   Dim ioObj As Ivi.Visa.Interop.FormattedIO488
   Dim ifAddress As String = "23"
   Dim filename As String = ""
   Dim filedata As String = "Result: "
   Dim s As String = ""
   Try '9
    rm = New Ivi.Visa.Interop.ResourceManager
    ioObj = New Ivi.Visa.Interop.Formatted\overline{1}0488
    Try
      ioObj.IO = rm.Open("GPIB0::" + ifAddress + "::INSTR")
      ioObj.IO.Timeout = 60000ioObj.IO.TerminationCharacter = 10
      ioObj.IO.TerminationCharacterEnabled = True
    Catch ex As Exception
      Console.WriteLine("An error occurred: " + ex.Message)
    End Try
    B2900control(ioObj, s, filename) '21
    Console.Write(filedata + s)
    MsgBox("Click OK to close the console window.", vbOKOnly, "")
    FileOpen(1, filename, OpenMode.Output, OpenAccess.Write, 
OpenShare.LockReadWrite) '25
    Print(1, filledata + s)FileClose(1)
    ioObj.IO.Close() '29
    System.Runtime.InteropServices.Marshal.ReleaseComObject(ioObj)
    System.Runtime.InteropServices.Marshal.ReleaseComObject(rm)
   Catch ex As Exception
    Console.WriteLine("An error occurred: " + ex.Message)
   End Try
 End Sub
 Sub B2900control(ByVal ioObj As Ivi.Visa.Interop.FormattedIO488, ByRef s As String, 
ByRef filename As String) '37
 filename = "C:/temp/resultdata1.txt"
 End Sub
End Module
```
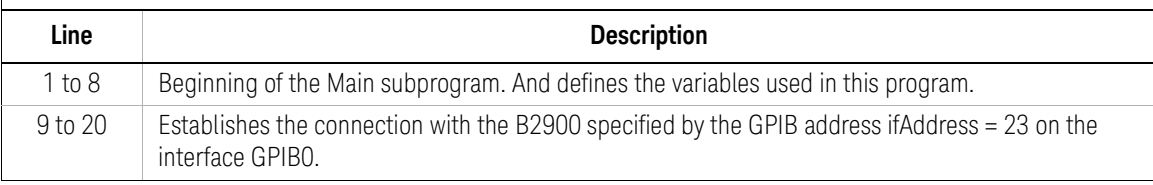

```
Module Module1
 Sub Main() '1
   Dim rm As Ivi.Visa.Interop.ResourceManager
   Dim ioObj As Ivi.Visa.Interop.FormattedIO488
   Dim ifAddress As String = "23"
   Dim filename As String = ""
   Dim filedata As String = "Result: "
   Dim s As String = ""
   Try '9
    rm = New Ivi.Visa.Interop.ResourceManager
    ioObj = New Ivi.Visa.Interop.FormattedIO488
    Try
      ioObj.IO = rm.Open("GPIB0::" + ifAddress + "::INSTR")
      ioObj.IO.Timeout = 60000
      ioObj.IO.TerminationCharacter = 10
      ioObj.IO.TerminationCharacterEnabled = True
    Catch ex As Exception
      Console.WriteLine("An error occurred: " + ex.Message)
    End Try
    B2900control(ioObj, s, filename) '21
    Console.Write(filedata + s)
    MsgBox("Click OK to close the console window.", vbOKOnly, "")
    FileOpen(1, filename, OpenMode.Output, OpenAccess.Write, 
OpenShare.LockReadWrite) '25
    Print(1, filedata + s)FileClose(1)
    ioObj.IO.Close() '29
    System.Runtime.InteropServices.Marshal.ReleaseComObject(ioObj)
    System.Runtime.InteropServices.Marshal.ReleaseComObject(rm)
   Catch ex As Exception
    Console.WriteLine("An error occurred: " + ex.Message)
   End Try
 End Sub
 Sub B2900control(ByVal ioObj As Ivi.Visa.Interop.FormattedIO488, ByRef s As String, 
ByRef filename As String) '37
 filename = "C:/temp/resultdata1.txt"
 End Sub
End Module
  Line Description
21 to 23 Calls the B2900 control subprogram. And displays the result data in a console window.
25 to 27 Saves the result data to a file specified by filename.
29 to 35 Breaks the connection with the B2900.
37 to 39 B2900 control subprogram. Measurement program code should be entered here.
```
# <span id="page-46-0"></span>Spot Measurements

A program example of spot measurements is shown in [Table 2-3.](#page-48-0) This example is used to apply voltage and measure current.

## **Function Command**  Selects source function [:SOUR[*c*]]:FUNC:MODE *v-or-c* Sets source output range [:SOUR[*c*]]:*v-or-c*:RANG:AUTO <ON | OFF> [:SOUR[*c*]]:*v-or-c*:RANG *value* Sets source output value [:SOUR[*c*]]:*v-or-c value* Sets measurement function :SENS[*c*]:FUNC "*func*"[, "*func*"[, "*func*"]] Sets measurement range :SENS[c]:*func*:RANG:AUTO <ON | OFF> :SENS[*c*]:*func*:RANG *value* Sets aperture time in seconds or by using NPLC value :SENS[*c*]:*func*:APER *time* :SENS[*c*]:*func*:NPLC *value* Sets limit (compliance) value :SENS[*c*]:*v-or-c*:PROT *value* Enables or disables channel :OUTP[*c*] <ON | OFF> Initiates measurement and reads result data (latest data) :MEAS? [*chanlist*] :MEAS:*func*? [*chanlist*]

#### Table 2-2 Spot Measurement Commands

*v-or-c* is VOLT for voltage source or limit (compliance), or CURR for current source or limit (compliance).

*func* is VOLT for voltage measurement, CURR for current measurement, or RES for resistance measurement.

*chanlist* is (@1) for selecting the channel 1 only, (@2) for selecting the channel 2 only, or  $(@1,2)$ ,  $(@1:2)$ ,  $(@2,1)$ , or  $(@2:1)$  for selecting both channels 1 and 2. Abbreviating this parameter sets *chanlist* = (@1) for the 1-channel models, and *chanlist* =  $(Q_1, 2)$  for the 2-channel models.

<span id="page-48-0"></span>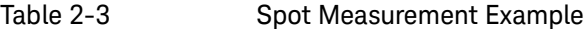

```
Sub B2900control(ByVal ioObj As Ivi.Visa.Interop.FormattedIO488, ByRef s As String, ByRef 
filename As String)
 filename = "C: /temp/FixedDc1.txt" '2ioObj.WriteString("*RST") ' Reset
 Try ' Set voltage output to 0.1 V \sim '6
   ioObj.WriteString(":sour:func:mode volt")
   ioObj.WriteString(":sour:volt 0.1")
   ' Set auto-range current measurement
   ioObj.WriteString(":sens:func ""curr""") '11
   ioObj.WriteString(":sens:curr:rang:auto on")
   ioObj.WriteString(":sens:curr:nplc 0.1")
   ioObj.WriteString(":sens:curr:prot 0.1")
 Catch ex As Exception
   Console.WriteLine("An error occurred: " + ex.Message)
 End Try
 ' Turn on output switch
 ioObj.WriteString(":outp on") '21
 Try ' Initiate measurement and retrieve measurement result '23
   ioObj.WriteString(":meas:curr? (@1)")
   s = ioObj.ReadString()
 Catch ex As Exception
   Console.WriteLine("An error occurred: " + ex.Message)
 End Try
End Sub
    Line Description 
     2 Defines the file name used for saving the result data.
    4 Resets the B2900.
   6 to 8 Sets the voltage source function. And sets the source value to 0.1 V.
  11 to 14 Sets the current measurement function and the auto range measurement. And sets the
             aperture time to 0.1 PLC and the current limit (compliance) value to 0.1 A.
```
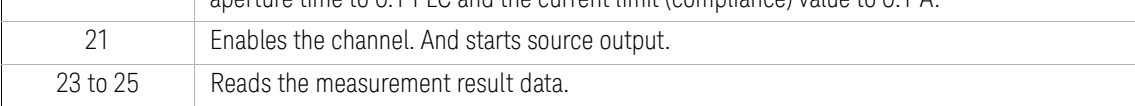

Measurement Result Example Result: +3.034160E-02

# <span id="page-49-0"></span>Pulsed Spot Measurements

A program example of pulsed spot measurements is shown in [Table 2-5](#page-51-0). This example is used to apply pulsed voltage and measure current three times.

Table 2-4 Pulsed Spot Measurement Commands

| <b>Function</b>                                         | <b>Command</b>                              |
|---------------------------------------------------------|---------------------------------------------|
| Selects source function                                 | [:SOUR[c]]:FUNC:MODE v-or-c                 |
| Sets pulse output                                       | [:SOUR[c]]:FUNC[:SHAP] PULS                 |
| Sets source output range                                | [:SOUR[c]]:v-or-c:RANG:AUTO < ON   OFF>     |
|                                                         | [:SOUR[c]]:v-or-c:RANG value                |
| Sets source output value                                | $[:SOUR[c]]: v-or-c value$                  |
| Sets pulse peak value                                   | [:SOUR[c]]:v-or-c:TRIG value                |
| Sets pulse delay time                                   | [:SOUR[c]]:PULS:DEL time                    |
| Sets pulse width                                        | [:SOUR[c]]:PULS:WIDT time                   |
| Sets measurement function                               | :SENS[c]:FUNC "func"[, "func"[, "func"]]    |
| Sets measurement range                                  | :SENS[c]:func:RANG:AUTO < ON   OFF>         |
|                                                         | :SENS[c]:func:RANG value                    |
| Sets aperture time in seconds<br>or by using NPLC value | :SENS[c]:func:APER time                     |
|                                                         | :SENS[c]:func:NPLC value                    |
| Sets limit (compliance) value                           | :SENS[c]:v-or-c:PROT value                  |
| Selects trigger source                                  | :TRIG[c]<:ACQ   :TRAN   [:ALL]>:SOUR source |
| Sets interval of timer trigger                          | :TRIG[c]<:ACQ   :TRAN   [:ALL]>:TIM time    |
| Sets trigger count                                      | :TRIG[c]<:ACQ   :TRAN   [:ALL]>:COUN value  |
| Sets trigger delay time                                 | :TRIG[c]<:ACQ   :TRAN   [:ALL]>:DEL time    |

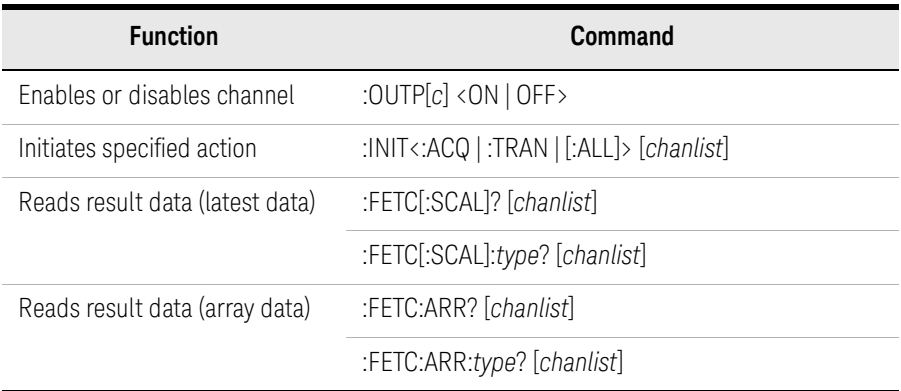

*v-or-c* is VOLT for voltage source or limit (compliance), or CURR for current source or limit (compliance).

*func* is VOLT for voltage measurement, CURR for current measurement, or RES for resistance measurement.

*source* is AINT for the automatic trigger, BUS for the remote interface trigger command, TIM for the internal timer, INT*n* for a signal from the internal bus (*n* = 1 or 2), EXT*m* for a signal from the GPIO pin *m* (*m* = 1 to 14), or LAN for the LXI trigger.

*type* is VOLT for voltage data, CURR for current data, RES for resistance data, SOUR for source output data, STAT for status data, or TIME for time data.

*chanlist* is (@1) for selecting the channel 1 only, (@2) for selecting the channel 2 only, or  $(Q_1, 2)$ ,  $(Q_2, 1)$ ,  $(Q_2, 1)$ , or  $(Q_2, 1)$  for selecting both channels 1 and 2. Abbreviating this parameter sets *chanlist* = (@1) for the 1-channel models, and *chanlist* =  $(Q_1, 2)$  for the 2-channel models.

#### <span id="page-51-0"></span>Table 2-5 Pulsed Spot Measurement Example

```
Sub B2900control(ByVal ioObj As Ivi.Visa.Interop.FormattedIO488, ByRef s As String, ByRef 
filename As String)
 filename = "C: /Temp/FixedPulse1.txt" 22ioObj.WriteString("*RST") ' Reset
 Try ' Set voltage pulse output
   ioObj.WriteString(":sour:func:mode volt") '7
   ioObj.WriteString(":sour:func:shap puls")
   ' Set base/peak voltages to 0.0/0.1 V
   ioObj.WriteString(":sour:volt 0") '11
   ioObj.WriteString(":sour:volt:trig 0.1")
   ' Set delay/width to 500 us/1 ms
   ioObj.WriteString(":sour:puls:del 0.5e-3") '15
   ioObj.WriteString(":sour:puls:widt 1.0e-3")
   ' Set 100 mA fixed-range current measurement
   ioObj.WriteString(":sens:func ""curr""") '19
   ioObj.WriteString(":sens:curr:rang:auto off")
   ioObj.WriteString(":sens:curr:rang 100e-3")
   ioObj.WriteString(":sens:curr:aper 1e-4")
   ioObj.WriteString(":sens:curr:prot 0.1")
   ' Adjust trigger timing parameters
   ioObj.WriteString(":trig:tran:del 1.5e-3") '26
   ioObj.WriteString(":trig:acq:del 2.9e-3")
    Line Description 
     2 Defines the file name used for saving the result data.
     4 Resets the B2900.
   7 to 8 Sets the voltage source function. And sets the pulse output function.
  11 to 12 Sets the pulse base voltage and the pulse peak voltage.
  15 to 16 Sets the pulse delay time and the pulse width.
  19 to 23 Sets the current measurement function and the 100 mA fixed range measurement. And sets
             the aperture time to 0.1 ms and the current limit (compliance) value to 0.1 A.
  26 to 27 Sets the transient (source) delay time and the acquire (measurement) delay time.
```

```
' Generate 3 triggers in 4 ms period
   ioObj.WriteString(":trig:sour tim") '30
   ioObj.WriteString(":trig:tim 4e-3")
   ioObj.WriteString(":trig:coun 3")
 Catch ex As Exception
   Console.WriteLine("An error occurred: " + ex.Message)
 End Try
 ' Turn on output switch
 ioObj.WriteString(":outp on") '39
 ' Initiate transition and acquire
 ioObj.WriteString(":init (@1)") '42
 Try ' Retrieve measurement result ^{144}ioObj.WriteString(":fetc:arr:curr? (@1)")
   s = ioObj.ReadString()
 Catch ex As Exception
   Console.WriteLine("An error occurred: " + ex.Message)
 End Try
End Sub
   Line Description 
  30 to 32 Sets the timer trigger source. And sets the trigger interval to 4 ms, and the trigger count to 3.
            The B2900 will perform the pulsed spot measurement three times.
```
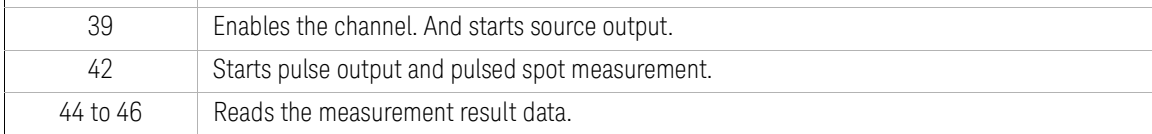

Measurement Result Example Result: +3.033990E-02,+3.034060E-02,+3.034120E-02

# <span id="page-53-0"></span>Staircase Sweep Measurements

A program example of staircase sweep measurements is shown in [Table 2-7](#page-55-0). This example is used to apply sweep voltage and measure current at each sweep step.

### Table 2-6 Staircase Sweep Measurement Commands

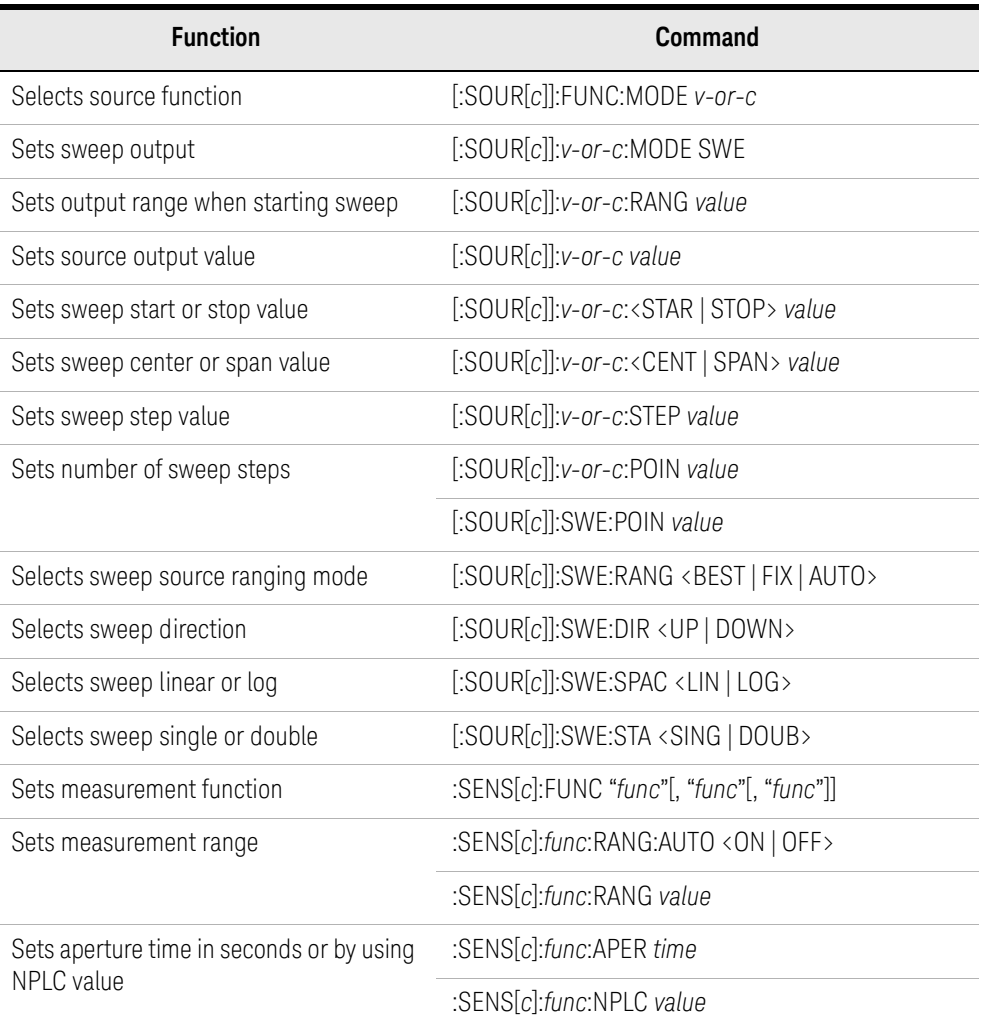

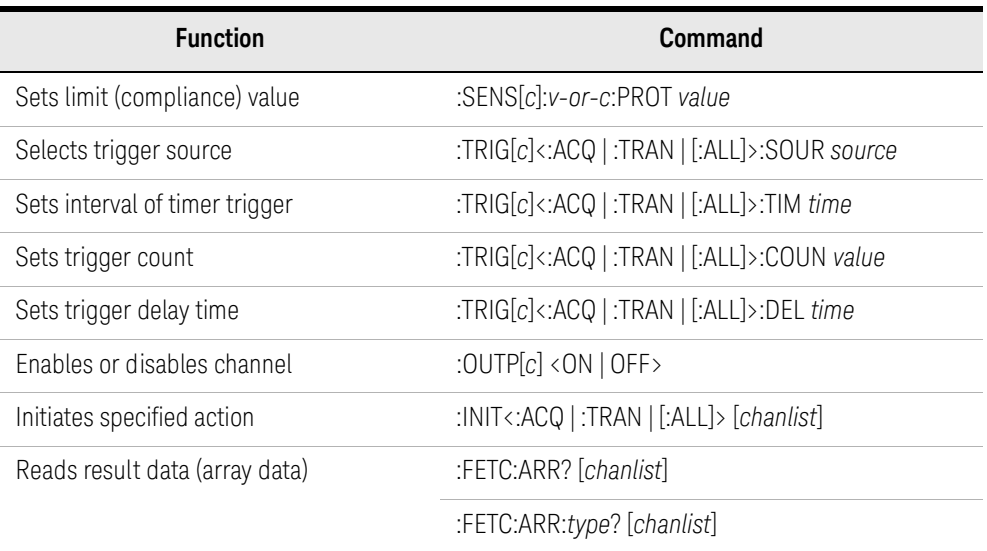

*v-or-c* is VOLT for voltage source or limit (compliance), or CURR for current source or limit (compliance).

*func* is VOLT for voltage measurement, CURR for current measurement, or RES for resistance measurement.

*source* is AINT for the automatic trigger, BUS for the remote interface trigger command, TIM for the internal timer, INT*n* for a signal from the internal bus (*n* = 1 or 2), EXT*m* for a signal from the GPIO pin *m* (*m* = 1 to 14), or LAN for the LXI trigger.

*type* is VOLT for voltage data, CURR for current data, RES for resistance data, SOUR for source output data, STAT for status data, or TIME for time data.

*chanlist* is (@1) for selecting the channel 1 only, (@2) for selecting the channel 2 only, or  $(Q_1, 2)$ ,  $(Q_1, 2)$ ,  $(Q_2, 1)$ , or  $(Q_2, 1)$  for selecting both channels 1 and 2. Abbreviating this parameter sets *chanlist* = (@1) for the 1-channel models, and *chanlist* =  $(Q_1, 2)$  for the 2-channel models.

Measurement Result Example Result: +1.842730E-07,+6.775910E-03,+1.519010E-02,+2.277660E-02,+3.036230E-02

#### <span id="page-55-0"></span>Table 2-7 Staircase Sweep Measurement Example

```
Sub B2900control(ByVal ioObj As Ivi.Visa.Interop.FormattedIO488, ByRef s As String, ByRef 
filename As String)
 filename = "C:/temp/StaircaseSweep1.txt" 22ioObj.WriteString("*RST") ' Reset
 Try ' Set voltage output from 0 V to 0.1 V, 5 steps ^{16}ioObj.WriteString(":sour:func:mode volt")
   ioObj.WriteString(":sour:volt:mode swe")
   ioObj.WriteString(":sour:volt:star 0")
   ioObj.WriteString(":sour:volt:stop 0.1")
   ioObj.WriteString(":sour:volt:poin 5")
   ' Set auto-range current measurement
   ioObj.WriteString(":sens:func ""curr""") '14
   ioObj.WriteString(":sens:curr:nplc 0.1")
   ioObj.WriteString(":sens:curr:prot 0.1")
   ' Generate 5 triggers by automatic internal algorithm
   ioObj.WriteString(":trig:sour aint") '19
   ioObj.WriteString(":trig:coun 5")
 Catch ex As Exception
   Console.WriteLine("An error occurred: " + ex.Message)
 End Try
 ' Turn on output switch
 ioObj.WriteString(":outp on") '27
 ' Initiate transition and acquire
 ioObj.WriteString(":init (@1)") '30
 Try ' Retrieve measurement result '32
   ioObj.WriteString(":fetc:arr:curr? (@1)")
   s = ioObj.ReadString()
 Catch ex As Exception
   Console.WriteLine("An error occurred: " + ex.Message)
 End Try
End Sub
```
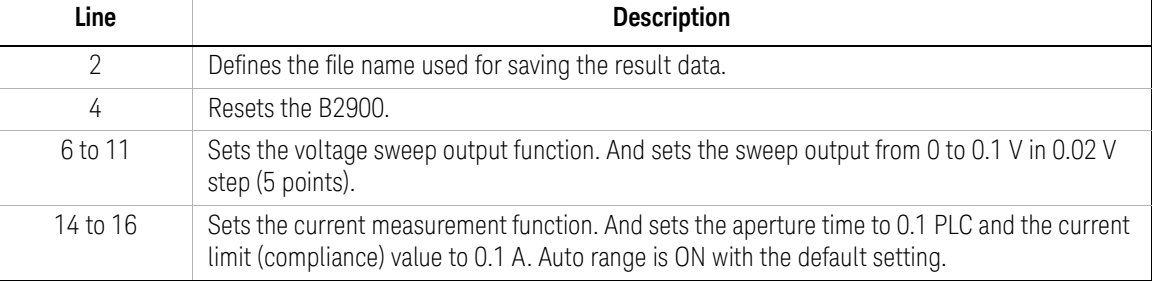

```
19 to 20 Sets the trigger source to AINT (automatic trigger). And sets the trigger count to 5 to perform
            a 5-step staircase sweep measurement.
    27 Enables the channel. And starts source output (0 V with the default setting).
    30 Starts staircase sweep measurement.
  32 to 34 Reads the measurement result data.
Sub B2900control(ByVal ioObj As Ivi.Visa.Interop.FormattedIO488, ByRef s As String, ByRef 
filename As String)
 filename = "C:/temp/StaircaseSweep1.txt" 22ioObj.WriteString("*RST") ' Reset
 Try ' Set voltage output from 0 V to 0.1 V, 5 steps ^{16}ioObj.WriteString(":sour:func:mode volt")
   ioObj.WriteString(":sour:volt:mode swe")
   ioObj.WriteString(":sour:volt:star 0")
   ioObj.WriteString(":sour:volt:stop 0.1")
   ioObj.WriteString(":sour:volt:poin 5")
   ' Set auto-range current measurement
   ioObj.WriteString(":sens:func ""curr""") '14
   ioObj.WriteString(":sens:curr:nplc 0.1")
   ioObj.WriteString(":sens:curr:prot 0.1")
   ' Generate 5 triggers by automatic internal algorithm
   ioObj.WriteString(":trig:sour aint") '19
   ioObj.WriteString(":trig:coun 5")
 Catch ex As Exception
   Console.WriteLine("An error occurred: " + ex.Message)
 End Try
 ' Turn on output switch
 ioObj.WriteString(":outp on") '27
 ' Initiate transition and acquire
 ioObj.WriteString(":init (@1)") '30
 Try ' Retrieve measurement result \frac{32}{2}ioObj.WriteString(":fetc:arr:curr? (@1)")
   s = ioObj.ReadString()
 Catch ex As Exception
   Console.WriteLine("An error occurred: " + ex.Message)
 End Try
End Sub
   Line Description
```
# <span id="page-57-0"></span>Pulsed Sweep Measurements

A program example of pulsed sweep measurements is shown in [Table 2-9.](#page-59-0) This example is used to apply pulsed sweep voltage and measure current at each sweep step.

Table 2-8

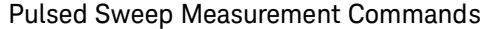

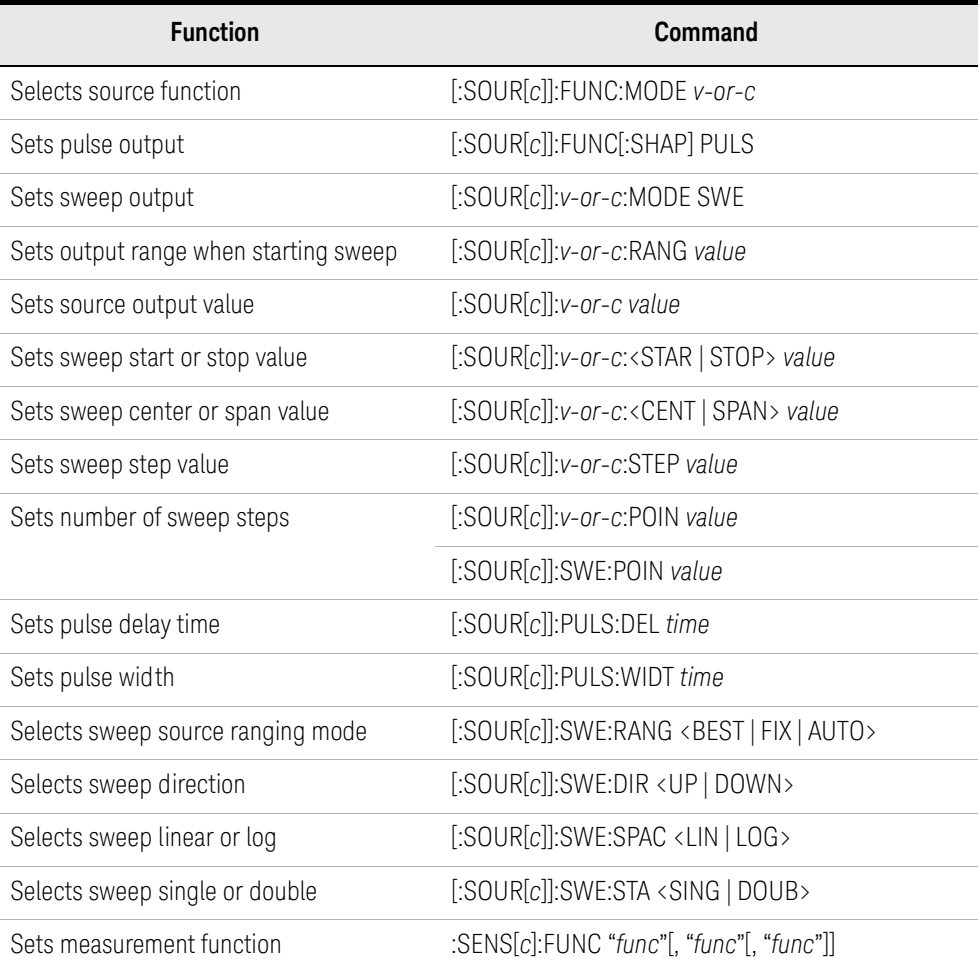

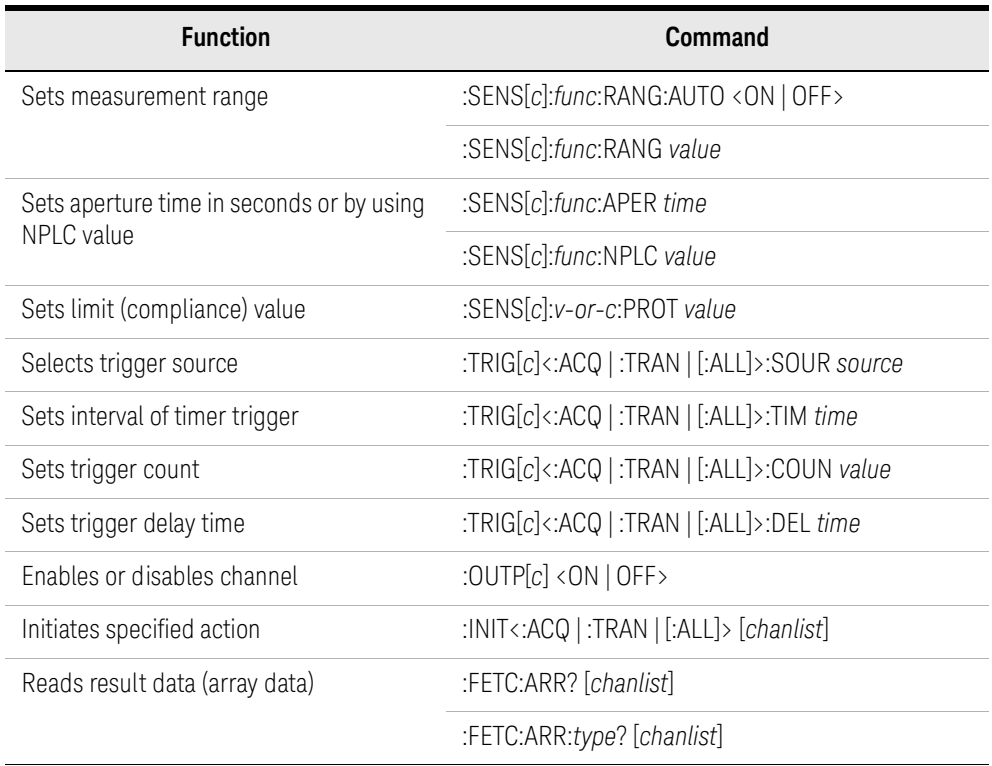

*v-or-c* is VOLT for voltage source or limit (compliance), or CURR for current source or limit (compliance).

*func* is VOLT for voltage measurement, CURR for current measurement, or RES for resistance measurement.

*source* is AINT for the automatic trigger, BUS for the remote interface trigger command, TIM for the internal timer, INT*n* for a signal from the internal bus (*n* = 1 or 2), EXT*m* for a signal from the GPIO pin *m* (*m* = 1 to 14), or LAN for the LXI trigger.

*type* is VOLT for voltage data, CURR for current data, RES for resistance data, SOUR for source output data, STAT for status data, or TIME for time data.

*chanlist* is (@1) for selecting the channel 1 only, (@2) for selecting the channel 2 only, or  $(@1,2)$ ,  $(@1:2)$ ,  $(@2,1)$ , or  $(@2:1)$  for selecting both channels 1 and 2. Abbreviating this parameter sets *chanlist* = (@1) for the 1-channel models, and *chanlist* =  $(Q_1, 2)$  for the 2-channel models.

#### <span id="page-59-0"></span>Table 2-9 Pulsed Sweep Measurement Example

```
Sub B2900control(ByVal ioObj As Ivi.Visa.Interop.FormattedIO488, ByRef s As String, ByRef 
filename As String)
 filename = "C:/temp/StaircasePulsedSweep1.txt" 22ioObj.WriteString("*RST") ' Reset
 Try ' Set voltage output from 0 V to 0.1 V, 5 steps ^{16}ioObj.WriteString(":sour:func:mode volt")
   ioObj.WriteString(":sour:func:shap puls")
   ioObj.WriteString(":sour:volt:mode swe")
   ioObj.WriteString(":sour:volt:star 0")
   ioObj.WriteString(":sour:volt:stop 0.1")
   ioObj.WriteString(":sour:volt:poin 5")
   ' Set base voltage to 0.0
   ioObj.WriteString(":sour:volt 0")
   ' Set delay/width to 500 us/1 ms
   ioObj.WriteString(":sour:puls:del 0.5e-3") '17
   ioObj.WriteString(":sour:puls:widt 1.0e-3")
   ' Set 100 mA fixed-range current measurement
   ioObj.WriteString(":sens:func ""curr""") '21
   ioObj.WriteString(":sens:curr:rang:auto off")
   ioObj.WriteString(":sens:curr:rang 100e-3")
   ioObj.WriteString(":sens:curr:aper 1e-4")
   ioObj.WriteString(":sens:curr:prot 0.1")
   ' Adjust trigger timing parameters
   ioObj.WriteString(":trig:tran:del 1.5e-3") '28
   ioObj.WriteString(":trig:acq:del 2.9e-3")
    Line Description 
     2 Defines the file name used for saving the result data.
     4 Resets the B2900.
   6 to 14 Sets the voltage pulse sweep output function. And sets the sweep output from 0 to 0.1 V in 
              0.02 V step (5 points). Also sets the pulse base voltage to 0 V.
  17 to 18 Sets the pulse delay time and the pulse width.
  21 to 25 Sets the current measurement function and the 100 mA fixed range measurement. And sets
              the aperture time to 0.1 ms and the current limit (compliance) value to 0.1 A.
```
28 to 29 Sets the transient (source) delay time and the acquire (measurement) delay time.

```
' Generate 5 triggers in 4 ms period
   ioObj.WriteString(":trig:sour tim") '32
   ioObj.WriteString(":trig:tim 4e-3")
   ioObj.WriteString(":trig:coun 5")
 Catch ex As Exception
   Console.WriteLine("An error occurred: " + ex.Message)
 End Try
 ' Turn on output switch
 ioObj.WriteString(":outp on") '41
 ' Initiate transition and acquire
 ioObj.WriteString(":init (@1)") '44
 Try ' Retrieve measurement result ^{146}ioObj.WriteString(":fetc:arr:curr? (@1)")
   s = ioObj.ReadString()
 Catch ex As Exception
   Console.WriteLine("An error occurred: " + ex.Message)
 End Try
End Sub
   Line Description 
  32 to 34 Sets the timer trigger source. And sets the trigger interval to 4 ms, and the trigger count to 5
            to perform a 5-step pulsed sweep measurement.
```
41 Enables the channel. And starts source output (0 V with the default setting).

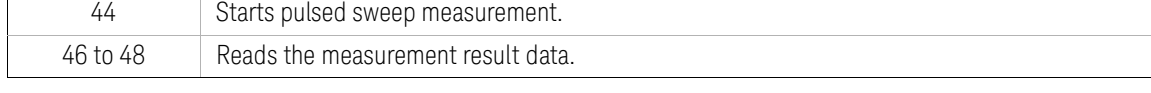

Measurement Result Example Result: +1.520000E-05,+7.599400E-03,+1.519220E-02,+2.276880E-02,+3.035860E-02

# <span id="page-61-0"></span>List Sweep Measurements

A program example of list sweep measurements is shown in [Table 2-11.](#page-63-0) This example is used to apply sweep voltage and measure current at each sweep step.

### Table  $2-10$

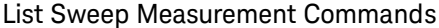

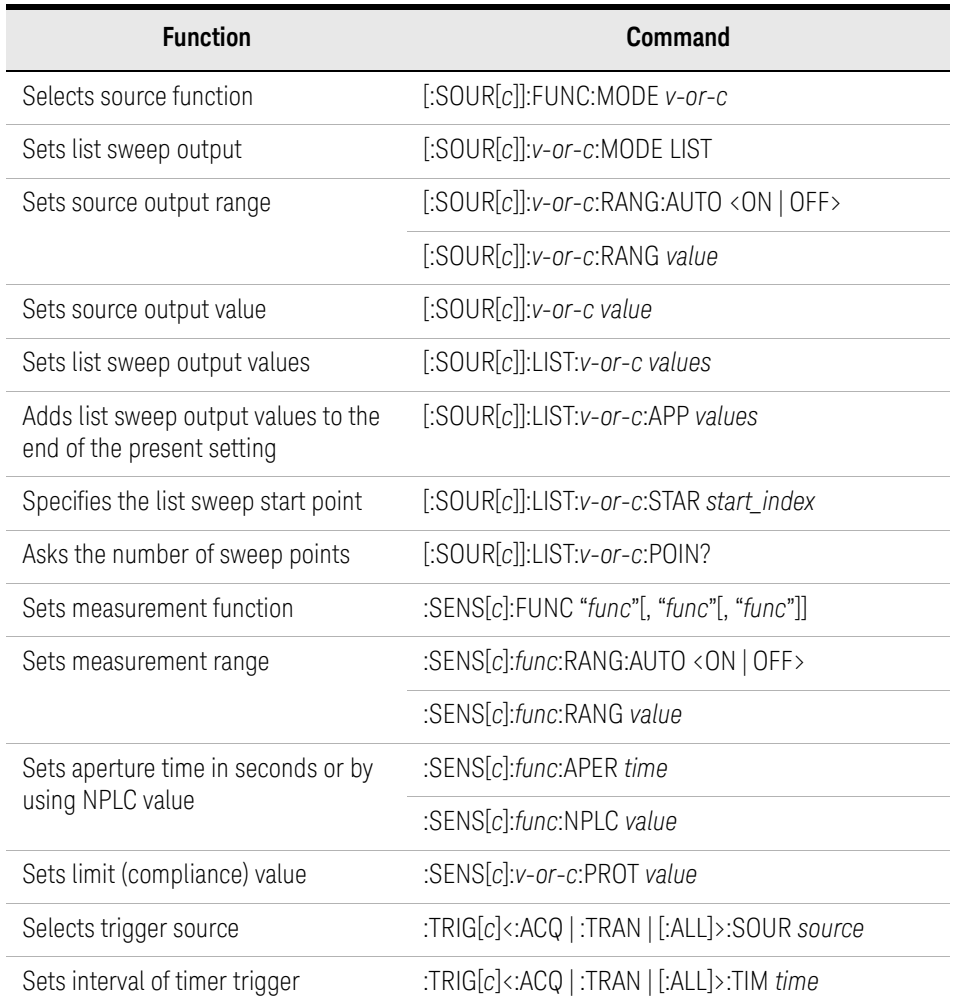

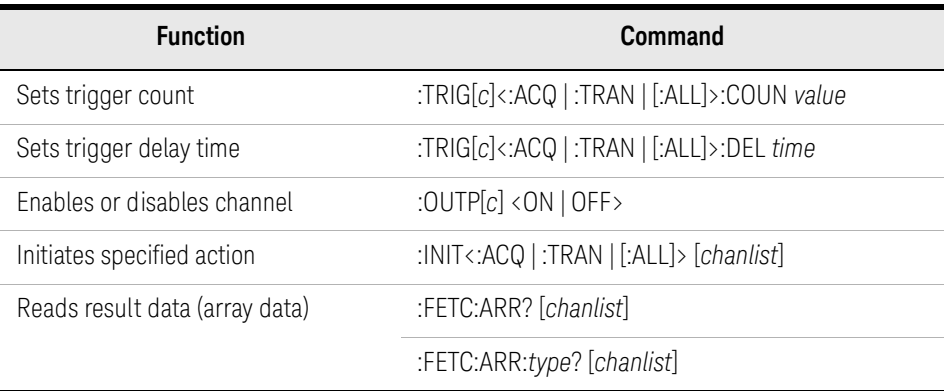

*v-or-c* is VOLT for voltage source or limit (compliance), or CURR for current source or limit (compliance).

*func* is VOLT for voltage measurement, CURR for current measurement, or RES for resistance measurement.

*source* is AINT for the automatic trigger, BUS for the remote interface trigger command, TIM for the internal timer, INT*n* for a signal from the internal bus (*n* = 1 or 2), EXT*m* for a signal from the GPIO pin *m* (*m* = 1 to 14), or LAN for the LXI trigger.

*type* is VOLT for voltage data, CURR for current data, RES for resistance data, SOUR for source output data, STAT for status data, or TIME for time data.

*chanlist* is (@1) for selecting the channel 1 only, (@2) for selecting the channel 2 only, or  $(Q_1, 2)$ ,  $(Q_2, 1)$ ,  $(Q_2, 1)$ , or  $(Q_2, 1)$  for selecting both channels 1 and 2. Abbreviating this parameter sets *chanlist* = (@1) for the 1-channel models, and *chanlist* =  $(Q_1, 2)$  for the 2-channel models.

<span id="page-63-0"></span>Table 2-11 List Sweep Measurement Example

```
Sub B2900control(ByVal ioObj As Ivi.Visa.Interop.FormattedIO488, ByRef s As String, ByRef 
filename As String)
 filename = "C: /Temp/ListSweep1.txt" '2ioObj.WriteString("*RST") ' Reset
 Try ' Set voltage output to 0.03, 0.06, and 0.1 V ^{10}ioObj.WriteString(":sour:func:mode volt")
   ioObj.WriteString(":sour:volt:mode list")
   ioObj.WriteString(":sour:list:volt 0.03,0.06,0.1")
  ' Set auto-range current measurement
   ioObj.WriteString(":sens:func ""curr""") '12
   ioObj.WriteString(":sens:curr:nplc 0.1")
   ioObj.WriteString(":sens:curr:prot 0.1")
   ' Generate 3 triggers by automatic internal algorithm
   ioObj.WriteString(":trig:sour aint") '17
   ioObj.WriteString(":trig:coun 3")
 Catch ex As Exception
   Console.WriteLine("An error occurred: " + ex.Message)
 End Try
 ' Turn on output switch
 ioObj.WriteString(":outp on") '25
 ' Initiate transition and acquire
 ioObj.WriteString(":init (@1)") '28
 Try ' Retrieve measurement result '30ioObj.WriteString(":fetc:arr:curr? (@1)")
   s = ioObj.ReadString()
 Catch ex As Exception
   Console.WriteLine("An error occurred: " + ex.Message)
 End Try
End Sub
```
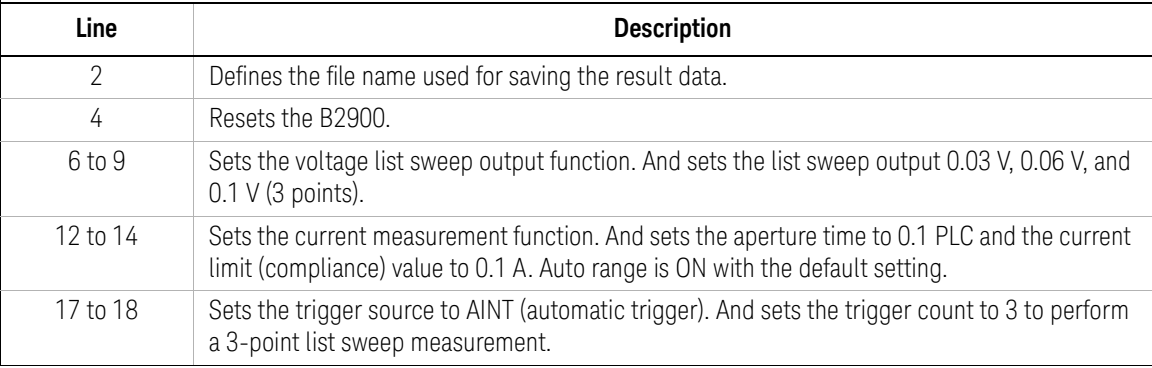

```
25 Enables the channel. And starts source output (0 V with the default setting).
    28 Starts list sweep measurement.
  30 to 32 Reads the measurement result data.
Sub B2900control(ByVal ioObj As Ivi.Visa.Interop.FormattedIO488, ByRef s As String, ByRef 
filename As String)
 filename = "C: /temp/ListSweep1.txt" '2
 ioObj.WriteString("*RST") ' Reset
 Try ' Set voltage output to 0.03, 0.06, and 0.1 V \hspace{1.5cm} '6 \hspace{1.5cm}ioObj.WriteString(":sour:func:mode volt")
   ioObj.WriteString(":sour:volt:mode list")
   ioObj.WriteString(":sour:list:volt 0.03,0.06,0.1")
   ' Set auto-range current measurement
   ioObj.WriteString(":sens:func ""curr""") '12
   ioObj.WriteString(":sens:curr:nplc 0.1")
   ioObj.WriteString(":sens:curr:prot 0.1")
   ' Generate 3 triggers by automatic internal algorithm
   ioObj.WriteString(":trig:sour aint") '17
   ioObj.WriteString(":trig:coun 3")
 Catch ex As Exception
   Console.WriteLine("An error occurred: " + ex.Message)
 End Try
 ' Turn on output switch
 ioObj.WriteString(":outp on") '25
 ' Initiate transition and acquire
 ioObj.WriteString(":init (@1)") '28
 Try ' Retrieve measurement result \sim 30
   ioObj.WriteString(":fetc:arr:curr? (@1)")
   s = ioObj.ReadString()
 Catch ex As Exception
   Console.WriteLine("An error occurred: " + ex.Message)
 End Try
End Sub
    Line Description
```
Measurement Result Example Result: +9.121600E-03,+1.822320E-02,+3.036130E-02

# <span id="page-65-0"></span>Pulsed List Sweep Measurements

A program example of pulsed list sweep measurements is shown in [Table 2-13](#page-67-0). This example is used to apply pulsed sweep voltage and measure current at each sweep step.

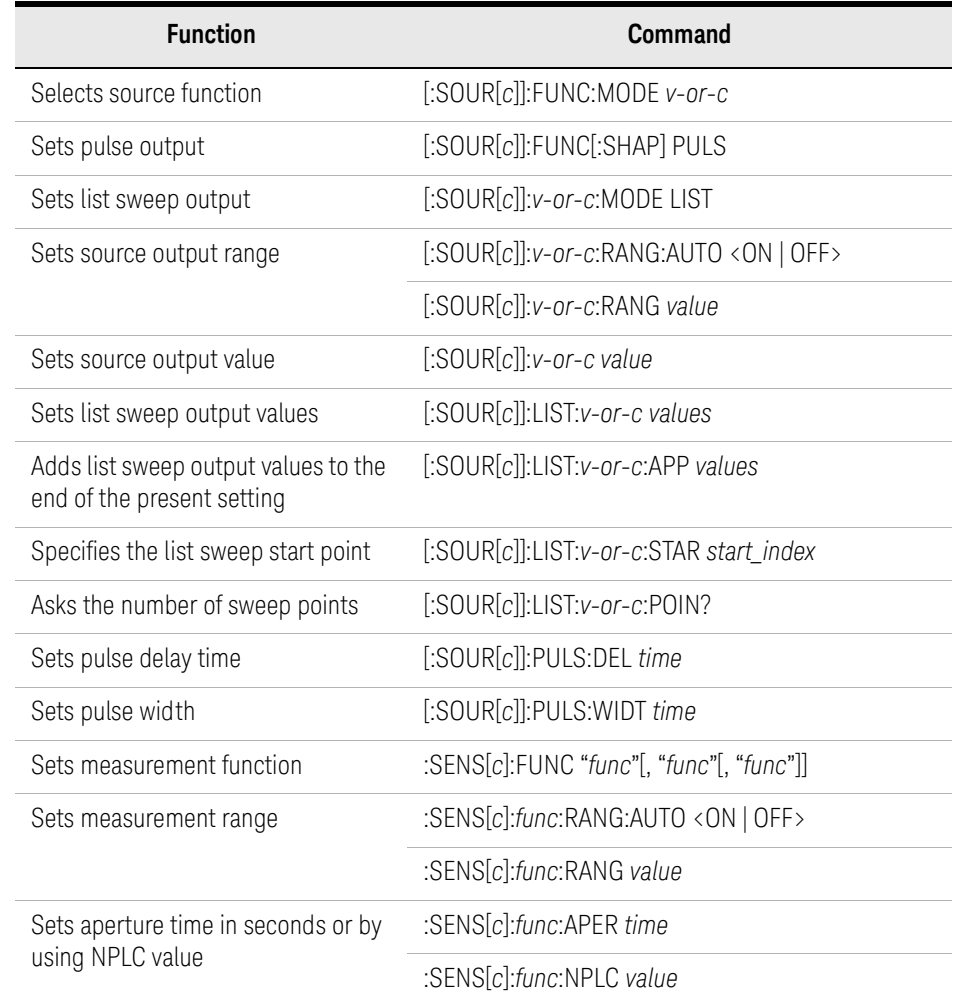

#### Table 2-12 Pulsed List Sweep Measurement Commands

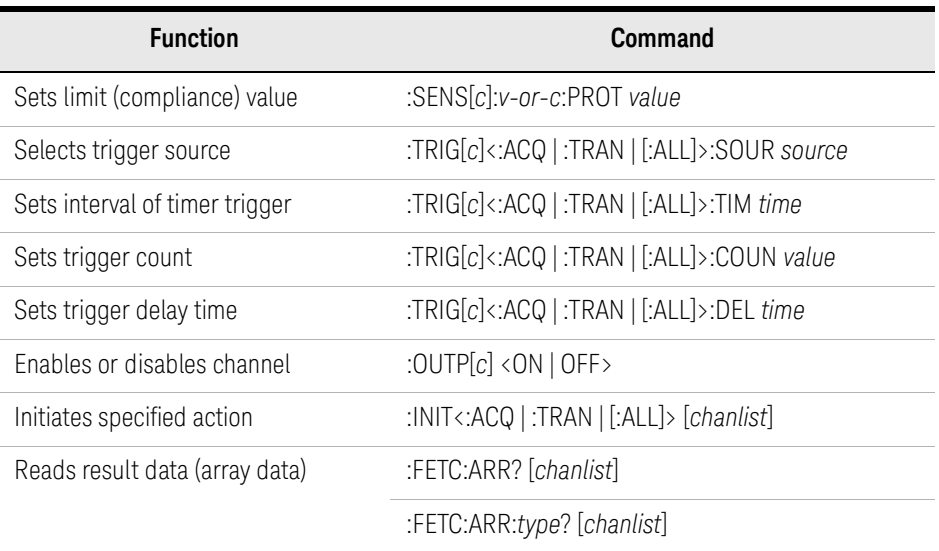

*v-or-c* is VOLT for voltage source or limit (compliance), or CURR for current source or limit (compliance).

*func* is VOLT for voltage measurement, CURR for current measurement, or RES for resistance measurement.

*source* is AINT for the automatic trigger, BUS for the remote interface trigger command, TIM for the internal timer, INT*n* for a signal from the internal bus (*n* = 1 or 2), EXT*m* for a signal from the GPIO pin *m* (*m* = 1 to 14), or LAN for the LXI trigger.

*type* is VOLT for voltage data, CURR for current data, RES for resistance data, SOUR for source output data, STAT for status data, or TIME for time data.

*chanlist* is (@1) for selecting the channel 1 only, (@2) for selecting the channel 2 only, or  $(Q_1, 2)$ ,  $(Q_1, 2)$ ,  $(Q_2, 1)$ , or  $(Q_2, 1)$  for selecting both channels 1 and 2. Abbreviating this parameter sets *chanlist* = (@1) for the 1-channel models, and *chanlist* =  $(Q_1, 2)$  for the 2-channel models.

<span id="page-67-0"></span>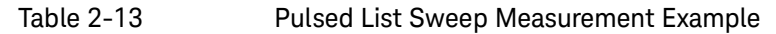

```
Sub B2900control(ByVal ioObj As Ivi.Visa.Interop.FormattedIO488, ByRef s As String, ByRef 
filename As String)
 filename = "C: /Temp/ListPulsedSweep1.txt" '2
 ioObj.WriteString("*RST") ' Reset
 Try ' Set voltage output to 0.03, 0.06, and 0.1 V (6.01)ioObj.WriteString(":sour:func:mode volt")
   ioObj.WriteString(":sour:func:shap puls")
   ioObj.WriteString(":sour:volt:mode list")
   ioObj.WriteString(":sour:list:volt 0.03,0.06,0.1")
   ' Set base voltage to 0.0
    ioObj.WriteString(":sour:volt 0")
   ' Set delay/width to 500 us/1 ms
   ioObj.WriteString(":sour:puls:del 0.5e-3") '15
   ioObj.WriteString(":sour:puls:widt 1.0e-3")
   ' Set 100 mA fixed-range current measurement
   ioObj.WriteString(":sens:func ""curr""") '19
   ioObj.WriteString(":sens:curr:rang:auto off")
   ioObj.WriteString(":sens:curr:rang 100e-3")
   ioObj.WriteString(":sens:curr:aper 1e-4")
   ioObj.WriteString(":sens:curr:prot 0.1")
   ' Adjust trigger timing parameters
   ioObj.WriteString(":trig:tran:del 1.5e-3") '26
   ioObj.WriteString(":trig:acq:del 2.9e-3")
    Line Description 
     2 Defines the file name used for saving the result data.
     4 Resets the B2900.
   6 to 12 Sets the voltage pulse list sweep output function. And sets the pulsed list sweep output 0.03 
              V, 0.06 V, and 0.1 V (3 points). Also sets the pulse base voltage to 0 V.
  15 to 16 Sets the pulse delay time and the pulse width.
  19 to 23 Sets the current measurement function and the 100 mA fixed range measurement. And sets
              the aperture time to 0.1 ms and the current limit (compliance) value to 0.1 A.
  26 to 27 Sets the transient (source) delay time and the acquire (measurement) delay time.
```

```
' Generate 3 triggers in 4 ms period
   ioObj.WriteString(":trig:sour tim") '30
   ioObj.WriteString(":trig:tim 4e-3")
   ioObj.WriteString(":trig:coun 3")
 Catch ex As Exception
   Console.WriteLine("An error occurred: " + ex.Message)
 End Try
 ' Turn on output switch
 ioObj.WriteString(":outp on") '39
 ' Initiate transition and acquire
 ioObj.WriteString(":init (@1)") '42
 Try ' Retrieve measurement result ^{144}ioObj.WriteString(":fetc:arr:curr? (@1)")
   s = ioObj.ReadString()
 Catch ex As Exception
   Console.WriteLine("An error occurred: " + ex.Message)
 End Try
End Sub
   Line Description 
  30 to 32 Sets the timer trigger source. And sets the trigger intenval to 4 ms, and the trigger count to 3
```
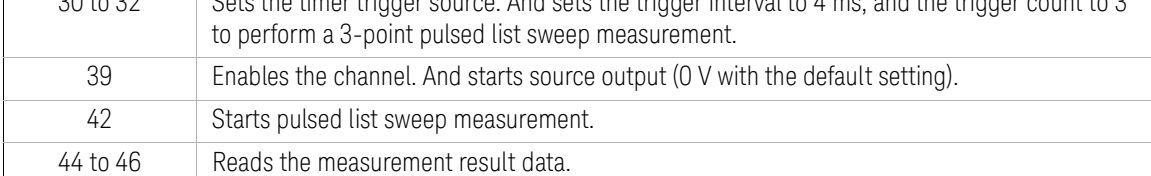

Measurement Result Example Result: +9.123000E-03,+1.822410E-02,+3.036380E-02

# <span id="page-69-0"></span>Sampling Measurements

A program example of sampling measurements is shown in [Table 2-15.](#page-71-0) This example is used to apply constant voltage and measure current six times.

Table 2-14 Sampling Measurement Commands

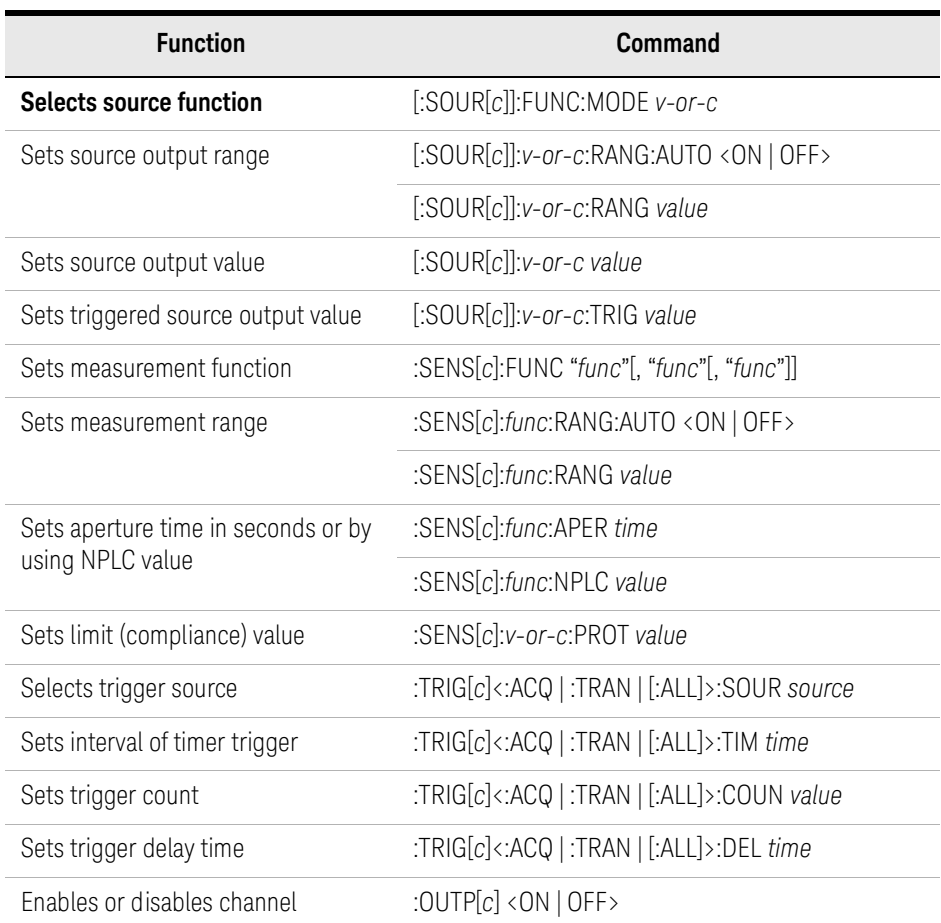

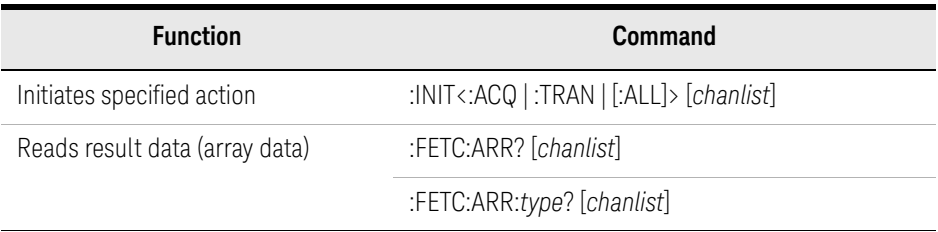

*v-or-c* is VOLT for voltage source or limit (compliance), or CURR for current source or limit (compliance).

*func* is VOLT for voltage measurement, CURR for current measurement, or RES for resistance measurement.

*source* is AINT for the automatic trigger, BUS for the remote interface trigger command, TIM for the internal timer, INT*n* for a signal from the internal bus (*n* = 1 or 2), EXT*m* for a signal from the GPIO pin *m* (*m* = 1 to 14), or LAN for the LXI trigger.

*type* is VOLT for voltage data, CURR for current data, RES for resistance data, SOUR for source output data, STAT for status data, or TIME for time data.

*chanlist* is (@1) for selecting the channel 1 only, (@2) for selecting the channel 2 only, or  $(@1,2)$ ,  $(@1:2)$ ,  $(@2,1)$ , or  $(@2:1)$  for selecting both channels 1 and 2. Abbreviating this parameter sets *chanlist* = (@1) for the 1-channel models, and *chanlist* =  $(Q_1, 2)$  for the 2-channel models.

### <span id="page-71-0"></span>Table 2-15 Sampling Measurement Example

```
Sub B2900control(ByVal ioObj As Ivi.Visa.Interop.FormattedIO488, ByRef s As String, ByRef 
filename As String)
 filename = "C: /Temp/Sampling1.txt" 22ioObj.WriteString("*RST") ' Reset
 Try ' Set voltage output \sim '6
   ioObj.WriteString(":sour:func:mode volt")
   ' Set triggered voltage to 0.1 V 
   ioObj.WriteString(":sour:volt:trig 0.1") 
   ' Set auto-range current measurement
   ioObj.WriteString(":sens:func ""curr""") '11
   ioObj.WriteString(":sens:curr:nplc 0.1")
   ioObj.WriteString(":sens:curr:prot 0.1")
   ' Adjust trigger timing parameters
   ioObj.WriteString(":trig:acq:del 2.0e-3") '15
   ' Generate 6 triggers in 4 ms period
   ioObj.WriteString(":trig:sour tim") '17
   ioObj.WriteString(":trig:tim 4e-3")
   ioObj.WriteString(":trig:coun 6")
 Catch ex As Exception
   Console.WriteLine("An error occurred: " + ex.Message)
 End Try
 ' Turn on output switch
 ioObj.WriteString(":outp on") '26
 ' Initiate transition and acquire
 ioObj.WriteString(":init (@1)") '29
 Try ' Retrieve measurement result '31ioObj.WriteString(":fetc:arr:curr? (@1)")
   s = ioObj.ReadString()
 Catch ex As Exception
   Console.WriteLine("An error occurred: " + ex.Message)
 End Try
End Sub
   Line Description 
    2 Defines the file name used for saving the result data.
    4 Resets the B2900.
   6 to 9 Sets the voltage output function. And sets the bias voltage to 0.1 V.
  11 to 13 Sets the current measurement function and the auto range measurement. And sets the
            aperture time to 0.1 PLC and the current limit (compliance) value to 0.1 A.
    15 Sets the acquire (measurement) delay time.
```
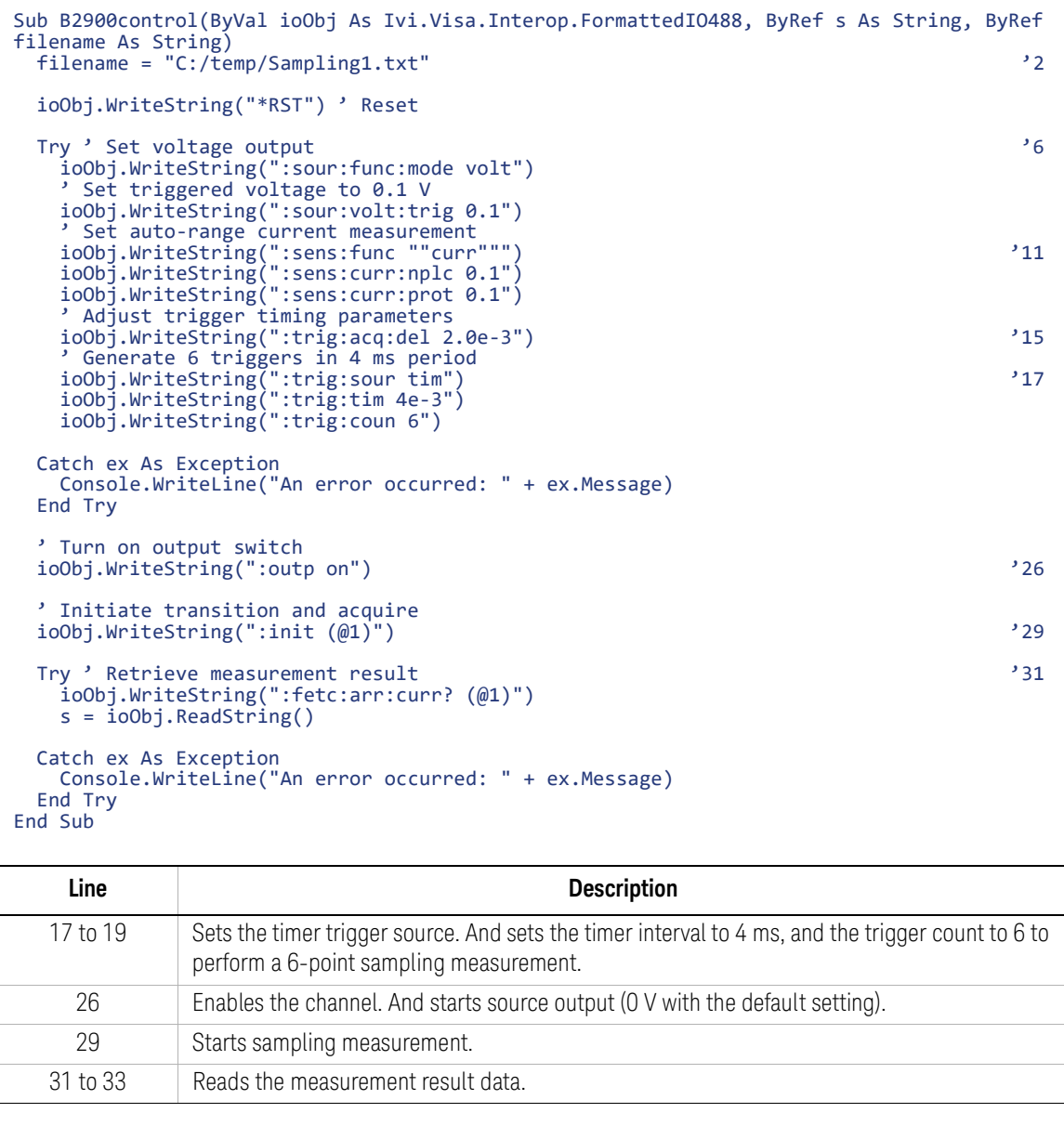

Measurement Result Example Result: +3.036250E-02,+3.036240E-02,+3.036190E-02,+3.036210E-02,+3.036300E-02,+3.036270E-02

# Pass/Fail Judgment and Math Function

A program example of pass/fail judgments is shown in [Table 2-18.](#page-74-0) This example is used to perform power vs voltage sweep measurement and performs pass/fail judgment. Power is calculated by using the built-in math function.

Table 2-16 Math Function Commands

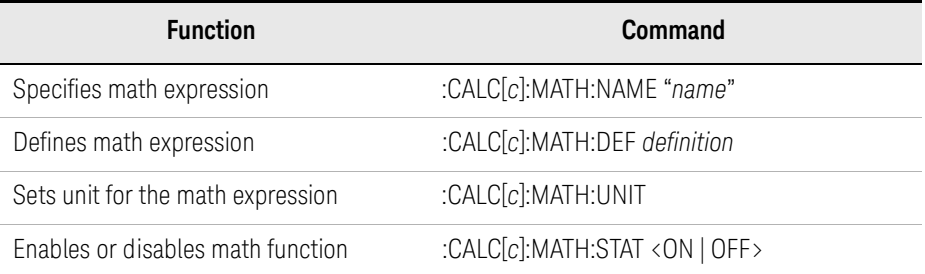

### Table 2-17 Pass/Fail Judgment Commands

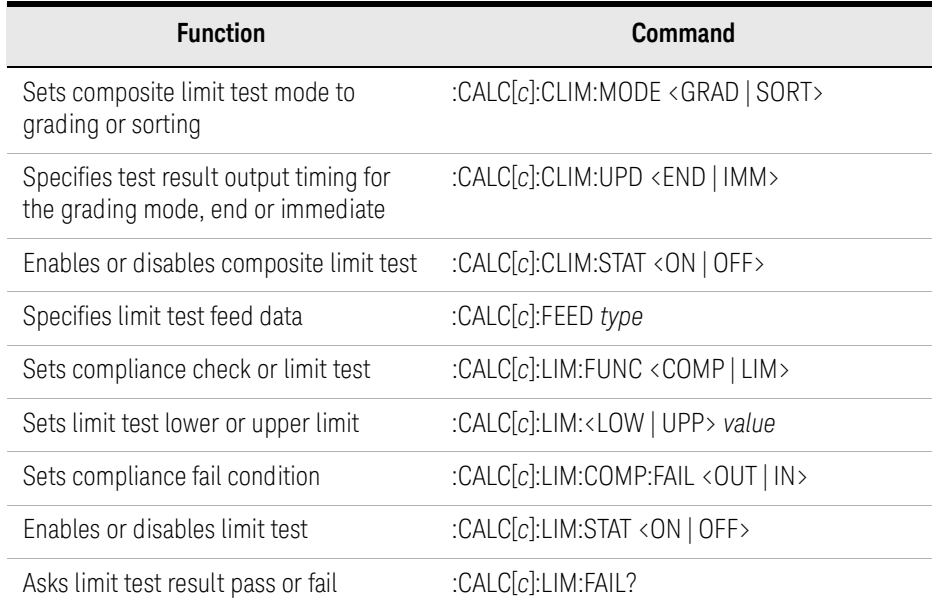

*type* is VOLT for voltage measurement data, CURR for current measurement data, RES for resistance measurement data, or MATH for math result data.

<span id="page-74-0"></span>Table 2-18 Pass/Fail Judgment Example

```
Sub B2900control(ByVal ioObj As Ivi.Visa.Interop.FormattedIO488, ByRef s As String, ByRef 
filename As String)
 filename = "C: /Temp/Judgement1.txt" 2ioObj.WriteString("*RST") ' Reset
 Try ' Set voltage sweep from 0.0 V to 0.1 V, 201 linear steps ^{16}ioObj.WriteString(":sour:func:mode volt")
   ioObj.WriteString(":sour:volt:mode swe")
   ioObj.WriteString(":sour:volt:star 0.0")
   ioObj.WriteString(":sour:volt:stop 0.1")
   ioObj.WriteString(":sour:volt:poin 201")
   ioObj.WriteString(":sour:swe:spac lin")
   ioObj.WriteString(":sour:swe:sta sing")
   ' Set current limit to 100 mA
   ioObj.WriteString(":sens:curr:prot 0.1") '16
   ' Enable predefined math expression power (voltage * current)
   ioObj.WriteString(":calc:math:name ""POWER""") '19
   ioObj.WriteString(":calc:math:stat on")
   ' Set limit test mode to "Grading"
   ioObj.WriteString(":calc:clim:mode grad") '23
   ioObj.WriteString(":calc:clim:upd end")
   ioObj.WriteString(":calc:clim:stat on")
   ' Feed math result and judge it is in +/-5 mW or not
   ioObj.WriteString(":calc:feed math") '28
   ioObj.WriteString(":calc:lim1:stat on")
   ioObj.WriteString(":calc:lim1:func lim")
   ioObj.WriteString(":calc:lim1:low -5.0e-3")
   ioObj.WriteString(":calc:lim1:upp +5.0e-3")
    Line Description 
     2 Defines the file name used for saving the result data.
     4 Resets the B2900.
   6 to 13 Sets the voltage sweep output function. And sets the sweep output from 0 to 0.1 V, 201 points.
             Also sets the linear increment and single sweep.
    16 Sets the current limit (compliance) value to 0.1 A.
  19 to 20 Enables POWER math function
  23 to 25 | Enables composite limit test of grading mode.
  28 to 32 | Enables limit test 1 which judges if POWER is between -5 mW and +5 mW.
```

```
' Set arm count to 1, trigger count to 201
   ioObj.WriteString(":arm:coun 1") '35
   ioObj.WriteString(":trig:coun 201")
 Catch ex As Exception
   Console.WriteLine("An error occurred: " + ex.Message)
 End Try
 ' Turn on output switch
 ioObj.WriteString(":outp on") '43
 ' Initiate transition and acquire
 ioObj.WriteString(":init (@1)") '46
 ' Wait for operation complete
 ioObj.WriteString("*OPC?") '49
 Dim d As String = ioObj.ReadString()
 Console.Write("*OPC?: " + d)
 Console.WriteLine()
 Try ' Retrieve measurement result (not bin numbers) '54
   ioObj.WriteString(":calc:data?")
   s = 100bj.FeadString()ioObj.WriteString(":calc:lim1:fail?") '58
   d = ioObj.ReadString()
   If d = 0 Then
    Console.WriteLine("PASS")
   Else
    Console.WriteLine("FAIL")
   End If
  Console.WriteLine()
 Catch ex As Exception
   Console.WriteLine("An error occurred: " + ex.Message)
 End Try
End Sub
```
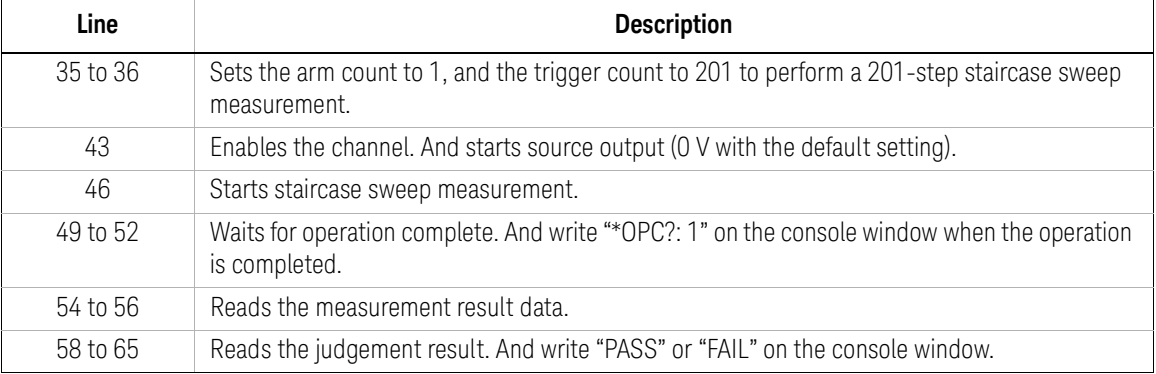

Measurement Result Example Result: -2.341916E-10,+8.687035E-08,+3.241116E-07,+7.134239E-07,+1.258200E-06,+1.947869E-06,+2.790977E-06,+3.793277E-06,+4.929483E-06,+6.228402E-06,+7 .677595E-06,+9.279485E-06,+1.103210E-05,+1.293916E-05,+1.499512E-05,+1.7212 03E-05,+1.957131E-05,+2.207869E-05,+2.467268E-05,+2.755153E-05,+3.052130E-0 5,+3.363800E-05,+3.691760E-05,+4.033103E-05,+4.390036E-05,+4.762392E-05,+5. 151573E-05,+5.553805E-05,+5.972507E-05,+6.405285E-05,+6.851899E-05,+7.31597 3E-05,+7.794760E-05,+8.288631E-05,+8.796509E-05,+9.320610E-05,+9.860479E-05 ,+1.041754E-04,+1.098613E-04,+1.157115E-04,+1.215744E-04,+1.278577E-04,+1.3 41738E-04,+1.406063E-04,+1.472060E-04,+1.539637E-04,+1.608716E-04,+1.679319 E-04,+1.751681E-04,+1.825232E-04,+1.900483E-04,+1.977296E-04,+2.055358E-04, +2.135138E-04,+2.216522E-04,+2.298863E-04,+2.383193E-04,+2.468891E-04,+2.55 6029E-04,+2.645003E-04,+2.735255E-04,+2.826991E-04,+2.919260E-04,+3.015675E -04,+3.112219E-04,+3.209985E-04,+3.309458E-04,+3.410295E-04,+3.512634E-04,+ 3.616291E-04,+3.720819E-04,+3.827504E-04,+3.936007E-04,+4.045787E-04,+4.157 298E-04,+4.270301E-04,+4.384635E-04,+4.501420E-04,+4.618862E-04,+4.738464E-04,+4.859040E-04,+4.981206E-04,+5.104463E-04,+5.229651E-04,+5.356430E-04,+5 .484076E-04,+5.614119E-04,+5.744722E-04,+5.877991E-04,+6.011935E-04,+6.1482 05E-04,+6.285388E-04,+6.424530E-04,+6.564842E-04,+6.706918E-04,+6.850603E-0 4,+6.995474E-04,+7.141454E-04,+7.289117E-04,+7.438255E-04,+7.589229E-04,+7. 741655E-04,+7.895723E-04,+8.051391E-04,+8.208203E-04,+8.367055E-04,+8.52687 6E-04,+8.688672E-04,+8.852325E-04,+9.016407E-04,+9.182453E-04,+9.349851E-04 ,+9.518914E-04,+9.689457E-04,+9.861478E-04,+1.003523E-03,+1.021063E-03,+1.0 38796E-03,+1.056637E-03,+1.074605E-03,+1.092708E-03,+1.110964E-03,+1.129434 E-03,+1.147996E-03,+1.166662E-03,+1.185524E-03,+1.204595E-03,+1.223783E-03, +1.243249E-03,+1.262697E-03,+1.282301E-03,+1.302063E-03,+1.321965E-03,+1.34 2132E-03,+1.362347E-03,+1.382697E-03,+1.403252E-03,+1.424084E-03,+1.444900E -03,+1.465962E-03,+1.487102E-03,+1.508430E-03,+1.529923E-03,+1.551453E-03,+ 1.573165E-03,+1.595088E-03,+1.617097E-03,+1.639334E-03,+1.661768E-03,+1.684 316E-03,+1.707018E-03,+1.729902E-03,+1.752875E-03,+1.776006E-03,+1.799316E-03,+1.822720E-03,+1.846251E-03,+1.869993E-03,+1.893788E-03,+1.917864E-03,+1 .941986E-03,+1.966472E-03,+1.990904E-03,+2.015598E-03,+2.040341E-03,+2.0653 70E-03,+2.090549E-03,+2.115705E-03,+2.141095E-03,+2.166588E-03,+2.192289E-0 3,+2.218138E-03,+2.244184E-03,+2.270309E-03,+2.296767E-03,+2.323176E-03,+2. 349848E-03,+2.376582E-03,+2.403580E-03,+2.430636E-03,+2.457834E-03,+2.48522 2E-03,+2.512773E-03,+2.540283E-03,+2.568170E-03,+2.596157E-03,+2.624402E-03 ,+2.652645E-03,+2.681054E-03,+2.709752E-03,+2.738454E-03,+2.767308E-03,+2.7 96405E-03,+2.825400E-03,+2.854952E-03,+2.884357E-03,+2.914004E-03,+2.943753 E-03,+2.973740E-03,+3.003983E-03,+3.034236E-03

## Using Program Memory

A program example for using program memory is shown in [Table 2-20](#page-78-0). This example is used to store a program in the program memory and execute it.

Table 2-19 **Program Memory Commands** 

| <b>Function</b>                                                                                          | Command                        |
|----------------------------------------------------------------------------------------------------|--------------------------------|
| Returns the names of all programs defined in<br>the program memory                                       | :PROG:CAT?                     |
| Specifies memory program                                                                                 | :PROG:NAME "name"              |
| Defines memory program <sup>a</sup>                                                                      | :PROG:DEF program_code         |
| Adds program code to the end of the memory<br>program <sup>a</sup>                                       | :PROG:APP program_code         |
| Sets a value to the variable specified by $nb$                                                           | :PROG:VARn "value"             |
| Executes memory program <sup>a</sup>                                                                     | :PROG:EXEC                     |
| Changes status of memory program a                                                                       | :PROG:STAT operation           |
| Blocks other commands until the program<br>execution status changes to Paused or<br>Stopped <sup>a</sup> | :PROG:WAIT? timeout_in_seconds |
| Deletes a memory program <sup>a</sup>                                                                    | :PROG:DEL                      |
| Deletes all memory programs                                                                              | :PROG:DEL:ALL                  |

a. This function is effective for the memory program previously specified by the :PROG:NAME command.

b. Variables can be used in the memory program. They must be expressed as %*n*% (*n*: integer. 1 to 100) in the memory program.

*operation* is RUN to change to the running status, PAUS to change to the paused status, CONT to change to the running status, STOP to change to the stopped status, or STEP to perform step execution.

<span id="page-78-0"></span>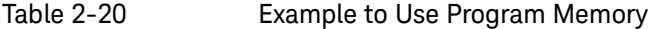

```
Sub B2900control(ByVal ioObj As Ivi.Visa.Interop.FormattedIO488, ByRef s As String, ByRef 
filename As String)
 filename = "C:/temp/ProgramMemory1.txt"
 ioObj.WriteString("*RST") ' Reset
 Try ' Build program ^{16}Dim program As String = ""
   program = ":sour:func:mode curr\n"
   program += ":sour:curr:mode swe\n"
   program += ":sour:curr:star 0.0\n"
   program += ":sour:curr:stop 40e-3\n"
   program += ":sour:curr:poin 21\n"
   program += ":sens:func ""volt""\n"
   program += ":sens:curr:nplc 0.1\n"
   program += ":arm:coun 1\n"
   program += ":trig:coun 21\n"
   program += ": outp 1\n\|program += ":init (\hat{\omega}1)\n\n"
   ' Get program length
   Dim sProgramLength As String = String.Format("{0:#}", program.Length) '21
   ioObj.WriteString(":prog:name ""sample""") '23
   ioObj.WriteString(":prog:def #" + sProgramLength.Length.ToString() + sProgramLength + 
program)
 Catch ex As Exception
   Console.WriteLine("An error occurred: " + ex.Message)
 End Try
    Line Description 
     2 Defines the file name used for saving the result data.
     4 Resets the B2900.
   6 to 18 Enters program code to the "program" variable. The program is for performing current source 
              voltage measure sweep measurement from 0 A to 40 mA, 21 points, with the aperture time 0.1 
              PLC.
     21 Gets the program length (number of characters in the "program" variable).
  23 to 24 Stores the program code to the program memory as the program name "sample".
```

```
Measurement
            Result: -7.480000E-05,+6.524500E-03,+1.311680E-02,+1.971080E-02,+2.630190E-
 ' Run program
 ioObj.WriteString(":prog:stat run") '31
 ' Wait for operation complete
 ioObj.WriteString("*OPC?") '34
 s = ioObj.ReadString()
 Console.Write("*OPC?: " + s)
 Console.WriteLine()
 Try ' Retrieve measurement result \frac{3}{39}ioObj.WriteString(":fetch:arr:volt? (@1)")
   s = ioObj.ReadString()
 Catch ex As Exception
   Console.WriteLine("An error occurred: " + ex.Message)
 End Try
End Sub
   Line Description 
    31 Executes the memory program.
  34 to 37 Waits for operation complete. And write "*OPC?: 1" on the console window when the operation 
            is completed.
  39 to 41 Reads the measurement result data.
```
Result Example

02,+3.289570E-02,+3.948990E-02,+4.607940E-02,+5.266580E-02,+5.926410E-02,+6 .585490E-02,+7.244700E-02,+7.903250E-02,+8.562770E-02,+9.221940E-02,+9.8807 30E-02,+1.053949E-01,+1.119873E-01,+1.185849E-01,+1.251736E-01,+1.317632E-0 1

# Reading Binary Data

A program example for reading binary data is shown in [Table 2-22](#page-81-0). This example is used to read data in the ASCII format and the 8-byte binary format.

For performing a staircase sweep measurement, replace the program code from lines 32 to 38 shown in [Table 2-7](#page-55-0) with the code shown in [Table 2-22](#page-81-0).

### Table 2-21 Data Output Format Commands

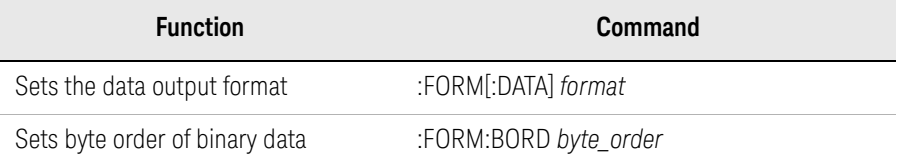

*format* is ASC for the ASCII data output format, REAL,32 for the IEEE-754 single precision format (4-byte data), or REAL,64 for the IEEE-754 double precision format (8-byte data).

*byte\_order* is NORM for the normal byte order from byte 1 to byte 4 or 8, or SWAP for the reverse byte order from byte 4 or 8 to byte 1.

#### Measurement Result Example Result: V (V), I (A), Time (sec), Status: -5.88E-05,2.85297E-06,0.021938,21 120.0222637,0.006749,0.030997,36480.0499995,0.0151897,0.037096,41600.075000 8,0.022776,0.041071,41600.0999998,0.0303624,0.045048,4160

### <span id="page-81-0"></span>Table 2-22 Example to Read Binary Data

```
' Select measure data elements
ioObj.WriteString(":form:elem:sens volt,curr,time,stat") '2
' Retrieve measurement result & Output measurement result(Ascii format) '4
ioObj.WriteString(":form asc")
ioObj.WriteString(":fetch:arr? (@1)")
Dim numOfElem As Integer = 4 'V, I, I Time, Status
Dim data(numOfElem * trigCount - 1)
data = ioObj.ReadList(Ivi.Visa.Interop.IEEEASCIIType.ASCIIType_Any, ",")
Dim value As String = "V (V), I (A), Time (sec), Status: "
s = valueConsole.WriteLine("ASCII format")
Console.WriteLine(value)
For i = LBound(data) To UBound(data)
  If (i + 1) Mod numOfElem = 0 Then
   Console.WriteLine(data(i).ToString())
    s = s + data(i).ToString()
  Else
   Console.Write(data(i).ToString() + ",")
    s = s + data(i). To String() + ",
  End If
Next
Console.WriteLine()
' Retrieve measurement result & Output measurement result(Real64 format) '27
Console.WriteLine("REAL64 format")
Console.WriteLine(value)
ioObj.WriteString(":form real,64")
ioObj.WriteString(":fetch:arr? (@1)")
Dim data64
data64 = ioObj.ReadIEEEBlock(Ivi.Visa.Interop.IEEEBinaryType.BinaryType_R8, False, True)
For i = LBound(data64) To UBound(data64)
  If (i + 1) Mod numOfElem = 0 Then
    Console.WriteLine(data64(i).ToString())
  Else
    Console.Write(data64(i).ToString() + ",")
  End If
Next
Console.WriteLine()
    Line Description 
     2 Specifies the data to return. This example selects voltage measurement data, current 
               measurement data, time data, and status data.
   4 to 23 Reads the measurement result data in the ASCII format.
```
27 to 40 Reads the measurement result data in the REAL, 64 format.

# Performing MOSFET Id-Vd Measurements

[Table 2-24](#page-83-0) shows a programming example for measuring MOSFET Id-Vd characteristics. This example uses two channels.

The channel 1 performs the primary sweep output to apply the drain voltage, and measures the drain current at each sweep step.

The channel 2 performs the secondary sweep output to apply the gate voltage. The secondary sweep is realized by using the list sweep function.

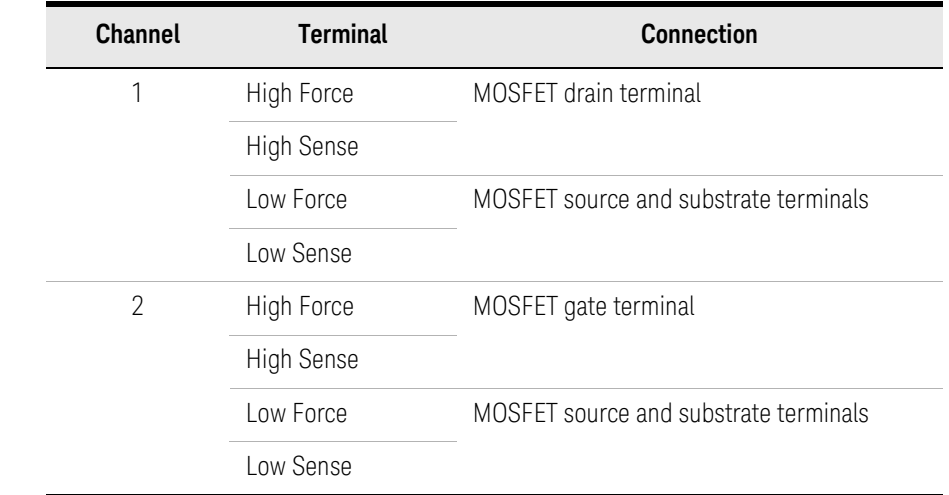

### Table 2-23 Channel Connections to the Device

Measurement Result Example

Result: -2.102110E-06,+1.149380E-03,+1.827990E-03,+2.150970E-03,+2.272340E-03,+2.31 3980E-03,+2.333310E-03,+2.346400E-03,+2.356810E-03,+2.365510E-03,+2.373160E -03,-1.332470E-05,+2.465270E-03,+4.501590E-03,+6.113420E-03,+7.326210E-03,+ 8.180630E-03,+8.736170E-03,+9.073850E-03,+9.283210E-03,+9.427320E-03,+9.536 790E-03,-2.731010E-05,+3.513460E-03,+6.642130E-03,+9.363240E-03,+1.167520E-02,+1.359510E-02,+1.513140E-02,+1.631180E-02,+1.717590E-02,+1.778500E-02,+1 .821690E-02

<span id="page-83-0"></span>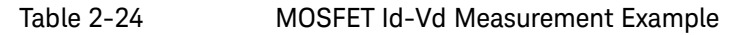

```
Sub B2900control(ByVal ioObj As Ivi.Visa.Interop.FormattedIO488, ByRef s As String, ByRef 
filename As String)
 filename = "C: /Temp/MOSFETId-Vd1.txt" '2ioObj.WriteString("*RST") ' Reset
 Try ' Set primary sweep 0 V to 3 V, 11 points and the control of the control of the control of the control of the control of the control of the control of the control of the control of the control of the control of the con
    ioObj.WriteString(":sour1:func:mode volt")
    ioObj.WriteString(":sour1:volt:mode swe")
    ioObj.WriteString(":sour1:volt:star 0")
    ioObj.WriteString(":sour1:volt:stop 3")
   ioObj.WriteString(":sour1:volt:poin 11")
    ' Set secondary sweep 1 V to 3 V, 3 steps, 33 points
   Dim vg As String = "" '14
                                   ' for 1st staircase sweep measurement
                                   ' for 2nd staircase sweep measurement
                                   * for 3rd staircase sweep measurement
    ioObj.WriteString(":sour2:func:mode volt")
    ioObj.WriteString(":sour2:volt:mode list")
   ioObj.WriteString(":sour2:list:volt " + vg)
    ' Set auto-range current measurement
    ioObj.WriteString(":sens1:func ""curr""") '23
    ioObj.WriteString(":sens1:curr:nplc 0.1")
    ioObj.WriteString(":sens1:curr:prot 0.1")
    ioObj.WriteString(":sens2:curr:prot 0.01") '26
    Line Description 
     2 Defines the file name used for saving the result data.
     4 Resets the B2900.
   6 to 11 Sets the channel 1 to the primary sweep source. And sets the sweep output from 0 to 3 V in 
               0.3 V step (11 points).
   14 to 20 Sets the channel 2 to the secondary sweep source. And sets the sweep output from 1 to 3 V in
```
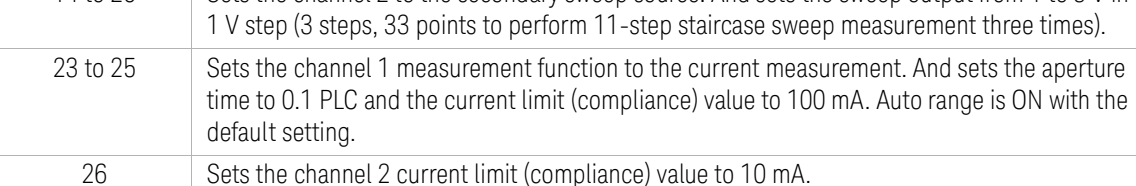

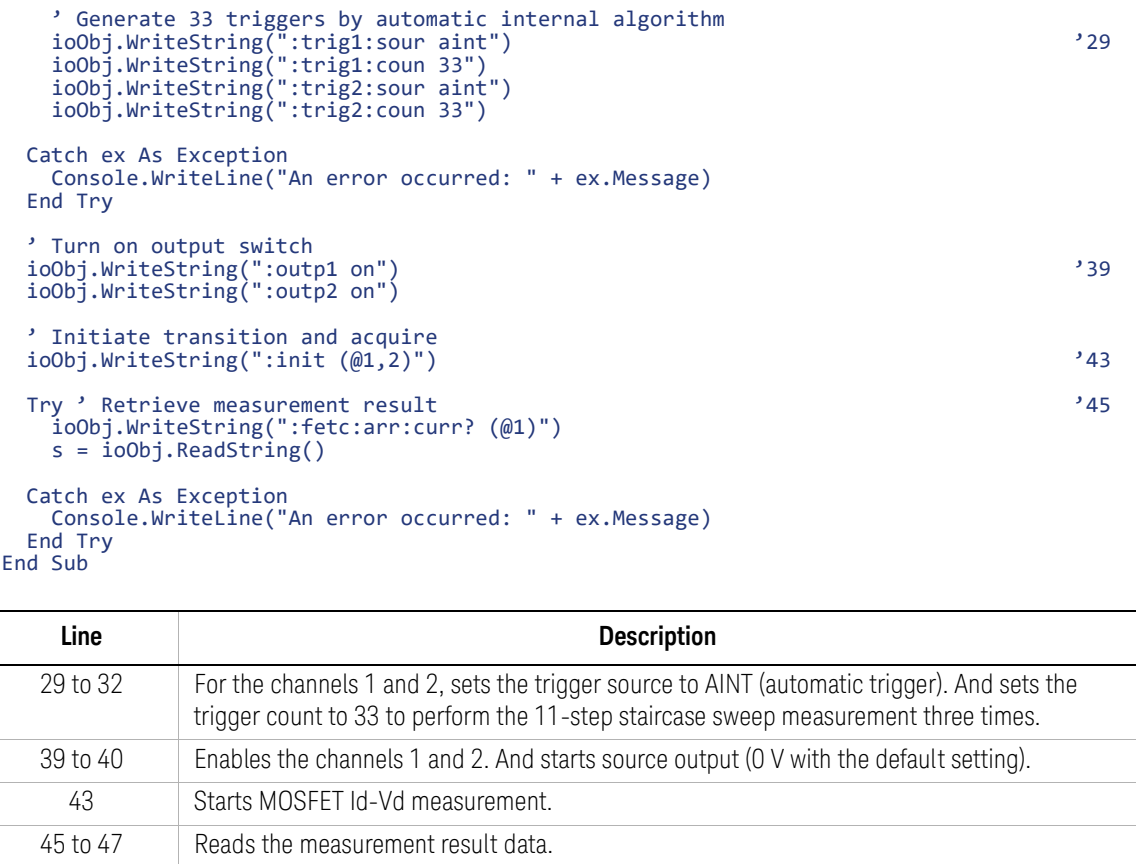

This information is subject to change without notice. © Keysight Technologies 2020 Edition 1, December 2020

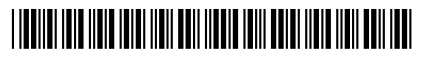

B2910-90120 www.keysight.com

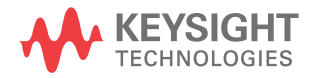